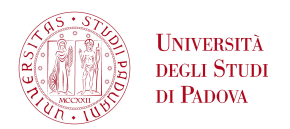

## <span id="page-0-0"></span>Università degli Studi di Padova Facoltà di Ingegneria

Corso di Laurea in Ingegneria dell'Informazione

Tesi di Laurea

## **ELaw: elaborazione automatica di atti notarili**

*Relatore:* Prof. Enoch Peserico Stecchini Negri De Salvi

*Correlatore:* Ing. Federica Bogo

*Laureando:* Matteo CECCARELLO

Anno Accademico 2010-2011

30 Settembre 2011

#### **Sommario**

Questa tesi descrive la struttura e la realizzazione di un'estensione di OpenOffice Writer per effettuare la ricerca di parole significative in un documento in ambito notarile. In questo lavoro, che ha come obiettivo finale quello di aumentare la produttività negli uffici degli studi legali, si utilizza un meccanismo di ricerca basato su espressioni regolari. Per aumentare la velocità di esecuzione, tale procedura sfrutta il fatto che il documento viene scritto durante la ricerca stessa. Inoltre è stato adottato un approccio modulare che rende il programma facilmente estensibile. Infine, esperimenti mostrano come siano stati raggiunti sia gli obiettivi di accuratezza che di velocità di esecuzione.

#### ringraziamenti

Desidero ringraziare tutti coloro i quali hanno contribuito alla realizzazione di questa tesi.

Il professor Peserico per aver ideato il progetto e la dottoressa Federica Bogo per la costanza e la gentilezza con cui ci ha seguiti in questo lavoro.

Il mio collega Alessandro Secco, instancabile ed inesauribile, sul cui lavoro ho potuto sempre fare affidamento.

La mia amata Vera, che mi ha aiutato a scovare gli errori presenti nel testo.

I miei genitori, il mio amico Marco e tutti i miei amici per l'affetto e il supporto in questi anni di studio.

## I N D I C E

 introduzione [7](#page-6-0) .1 ELaw: uno studio notarile informatizzato [7](#page-6-1) .2 Scopi del progetto [8](#page-7-0) .3 Lo stato dell'arte [8](#page-7-1) openoffice e l'addon elaw [11](#page-10-0) .1 Gli addon di OpenOffice [12](#page-11-0) .1.1 Struttura e installazione del pacchetto di un addon [12](#page-11-1) .2 L'addon eLaw [13](#page-11-2) .2.1 Architettura [13](#page-12-0) .2.2 Aspetto e interfaccia utente [15](#page-14-0) la ricerca nel testo [19](#page-18-0) .1 Concetti di base [19](#page-18-1) .1.1 Scansione del documento [19](#page-18-2) .1.2 Determinazione delle sezioni e loro modifica [19](#page-18-3) .2 Classificazione dei campi [20](#page-19-0) .2.1 Campi descritti da espressioni regolari [21](#page-20-0) .2.2 Campi costituiti da parole appartenenti a un in-sieme [22](#page-20-1) .3 La struttura delle classi [23](#page-22-0) .3.1 DocumentField: una classe per rappresentare un campo generico [23](#page-22-1) .3.2 RegexBasedDocumentField [23](#page-22-2) .3.3 SetBasedDocumentField [24](#page-23-0) .3.4 La classe TextSection [24](#page-23-1) .3.5 La classe SectionScanner [25](#page-24-0) .4 Sviluppi futuri [25](#page-24-1) .4.1 Riconoscimento delle relazioni fra i campi [26](#page-24-2) .4.2 Apprendimento automatico [26](#page-25-0) algoritmi per la ricerca [29](#page-28-0) .1 Metodi della classe SectionScanner [29](#page-28-1) .1.1 Il metodo scan [29](#page-28-2) .1.2 Il metodo scanSection [29](#page-28-3) .2 Metodi della classe TextSection [32](#page-29-0) .2.1 Il metodi freezeText e isModified [32](#page-31-0) .2.2 Il metodo findSplitIndex [33](#page-31-1) .2.3 Il metodo split [34](#page-32-0) .3 Metodi di classi accessorie [34](#page-33-0) analisi delle prestazioni [37](#page-36-0) .1 Complessità computazionale della ricerca [37](#page-36-1) .1.1 Complessità del match nell'implementazione Ja-va delle espressioni regolari [37](#page-36-2)

### Indice

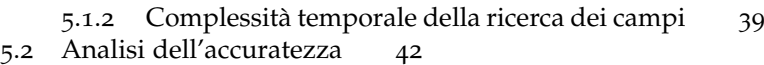

- 6 conclusioni [45](#page-44-0)
- a test strutture di memorizzazione [47](#page-46-0)
- b file di configurazione [51](#page-50-0)
	- b.1 Il file documentFields.xml [51](#page-50-1)
	- b.2 Il file notEndOfSentenceRegexes.xml [52](#page-51-0)

## <span id="page-6-0"></span> $1$  INTRODUZIONE

### <span id="page-6-1"></span>1.1 elaw: uno studio notarile informa-**TIZZATO**

Il progetto ELaw si rivolge agli uffici e in particolar modo agli studi notarili. In tali uffici viene utilizzato un gran numero di dispositivi, che varia dal PC al telefono, oltre che stampanti e chiavi per la firma digitale. Spesso la varietà di tali dispositivi pone dei problemi di integrazione che si riflettono in una difficoltà di manutenzione e in perdita di produttività. Anche restringendo il campo ai soli applicativi usati col computer si notano le stesse problematiche.

L'obiettivo del progetto ELaw è quello di produrre un sistema hardware e software per gli studi notarili integrato e scalabile. I vari componenti sono i seguenti:

- Un unico modello di computer, con sistema operativo Debian GNU/Linux opportunamente modificato e con installati i programmi elencati di seguito
	- **–** Un editor di testo-word processor con funzionalità specifiche per gli studi notarili
	- **–** Un software di telefonia sia voip che analogica, con la possibilità di fare da segreteria telefonica e da registratore
	- **–** Un filesystem distribuito e un sistema di backup
	- **–** Un browser web, con estensioni apposite per interagire con l'editor di testo
	- **–** Un programma per l'utilizzo di chiavi per la firma digitale
- Un unico modello di modem per la connessione sia internet che telefonica
- Delle stampanti con inchiostro indelebile, testate per funzionare con il sistema operativo scelto

Il vantaggio di usare un unico modello per ogni componente, oltre a consentire di testare la funzionalità dello stesso e l'interoperabilità con gli altri, è di rendere il sistema modulare e scalabile. Se infatti si presentasse la necessità di aggiungere una nuova macchina, basterebbe connetterla alla rete interna, e similmente se una macchina già presente dovesse guastarsi, sarebbe sufficiente sostituirla con una identica, con tutto il software necessario già preinstallato e configurato.

Per ottenere questo i computer devono essere predisposti opportunamente, ad esempio il sistema di backup utilizzato deve essere distribuito su tutte le macchine, in modo tale da non dipendere da un server centrale che inevitabilmente sarebbe il punto debole della rete. In questa maniera l'intero ufficio presenta un notevole grado di robustezza.

#### introduzione

In questo elaborato si tratta dello sviluppo dell'editor di testo. Attualmente i notai redigono gli atti tramite un editor di testo (che potrebbe essere Microsoft Word ad esempio) e successivamente devono utilizzare appositi programmi (disponibili solo per piattaforma Windows) per compilare dei form e produrre dei file (principalmente binari e XML) da inviare via internet agli enti competenti, ad esempio Agenzia delle Entrate e Registro Imprese. Tali programmi sono:

- Fedra Plus<sup>1</sup>: produce binari e XML da inviare al Registro delle Imprese<sup>2</sup>.
- Unimod <sup>3</sup> : produce degli XML da inviare all'Agenzia del Territorio <sup>4</sup> .
- Comunica<sup>5</sup>: unisce l'output dei due programmi precedenti in un pacchetto da inviare a Camere di Commercio, INPS, INAIL e .<br>Agenzia delle Entrate <sup>6</sup>.

#### <span id="page-7-0"></span>1.2 scopi del progetto

Il progetto ELaw ha molteplici scopi, molti dei quali già descritti in [1](#page-6-1).1. Più in particolare il sotto-progetto riguardante il writer ha come scopi principali:

- 1. Eseguire un'identificazione il più possibile accurata dei campi presenti nel testo
- 2. Memorizzare in maniera adeguata i campi trovati
- 3. Produrre in maniera semi-automatica i file di output da inviare agli enti competenti.
- 4. Integrarsi strettamente con l'editor di testo, fornendo un'interfaccia utente consistente

In particolare questo elaborato tratta della ricerca dei campi all'interno del documento, mentre della parte di memorizzazione degli stessi si è occupato lo studente Alessandro Secco. La creazione dei file di output è in fase di sviluppo.

### <span id="page-7-1"></span>1.3 lo stato dell'arte

Il problema della ricerca dei campi nel testo può anche essere visto come un tentativo di classificare le parole che vi compaiono. Di questo si occupano le ricerche riguardanti Information Retrieval, Information Extraction e Document Retrieval.

<sup>1</sup> <http://www.infocamere.it/software.htm>

<sup>2</sup> <http://www.registroimprese.it>

<sup>3</sup> <http://www.agenziaterritorio.it/?id=701>

<sup>4</sup> <http://www.agenziaterritorio.it>

<sup>5</sup> http://www.registroimprese.it/dama/comc/comc/IT/cu/

<sup>6</sup> <http://www.agenziaentrate.gov.it>

<span id="page-8-0"></span>

| Tokenizer |  | POS Tagger |  | $\star$ Regex Matcher |
|-----------|--|------------|--|-----------------------|
|-----------|--|------------|--|-----------------------|

**Figura 1.:** Schema a blocchi di un tipico sistema di Information Extraction, (figura presa parzialmente da [[6](#page-54-0), ch. 3, pag. 80])

<span id="page-8-1"></span>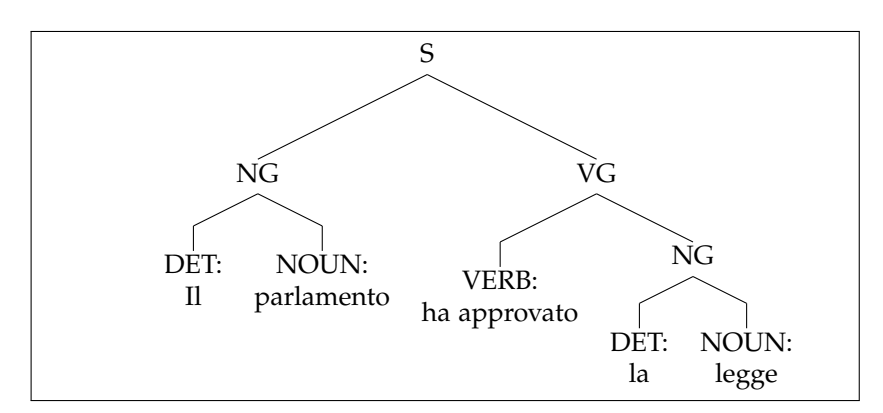

**Figura 2.:** Scomposizione della stringa "Il parlamento ha approvato la legge"

Vari approcci sono stati proposti per assolvere a questo compito. Uno di questi consiste nell'utilizzare le espressioni regolari [[6](#page-54-0), ch. 3]. Utilizzando questa metodologia si divide il testo in frasi, e si effettua la ricerca di strutture definite da espressioni regolari, come ad esempio (usando la notazione UNIX)

[A-Z]{6}[0-9]{2}[A-Z][0-9]{2}[A-Z][0-9]{3}[A-Z]

che descrive i codici fiscali come AAABBB11C22D334E.

Tuttavia non tutte le parole possono essere classificate in questa maniera, quindi sempre in [[6](#page-54-0)] viene posto in evidenza come si possa usare in congiunzione alle espressioni regolari un lessico e delle regole grammaticali per spezzare le frasi in gruppi di parole (Part Of Speech, POS) legati tra loro, ad esempio gruppi nome-attributo o verbo-avverbio e usare questa informazione aggiuntiva per meglio discernere fra loro le parole. Infatti la tipica struttura di un parser che fa uso di espressioni regolari è mostrata in fig. [1](#page-8-0).

La divisione in POS può essere ottenuta grazie all'uso di Context Free Grammars per costruire una gerarchia delle parole delle strutture formate dalle parole all'interno della frase [[6](#page-54-0), par. 3.4]. Ad esempio la frase

Il parlamento ha approvato la legge.

sarà scomposta come in figura [2](#page-8-1).

Le lettere maiuscole indicano le varie POS e le loro combinazioni:

- **s** *Sentence*: la frase intera
- **ng** *Noun Group*: un gruppo che aggiunge attributi a un sostantivo
- **vg** *Verb Group*: comprende il verbo, gli avverbi e gli oggetti del verbo

#### introduzione

**verb** un verbo

**noun** un sostantivo

**DET** un articolo determinativo

Ovviamente occorre definire in maniera precisa le regole grammaticali per distinguere i vari gruppi, tenendo conto che molti casi sono ambigui, e vengono risolti dalle persone tramite il buonsenso e l'esperienza, doti di cui un computer purtroppo non è dotato. Tali regole possono essere definite manualmente, ma questo comporta un notevole lavoro.

L'alternativa alla definizione manuale delle regole è fare in modo che il programma le apprenda da solo a patire da un *training corpus*. Spesso si utilizza un approccio di tipo stocastico [[6](#page-54-0)], ma un'alternativa più semplice è data in [[1](#page-54-1)]. L'obiettivo è dividere la frase in gruppi racchiusi da parentesi (ma è solo una rappresentazione, è possibile anche usare un albero) che delimitano le POS, ad esempio

((Il parlamento) ((ha approvato) (la legge)).)

L'algoritmo si basa su un insieme limitato di operazioni (come aggiungere/togliere parentesi a destra/sinistra di un particolare POS) che vengono apprese da un training corpus già parentesizzato. Lo svantaggio di questi approcci che dividono il testo in POS risiede nel fatto che un requisito preliminare a questa divisione è l'analisi grammaticale (sia pur minima) unita a un lessico, in modo da riconoscere gli elementi di base, come nomi comuni, aggettivi, verbi transitivi e non e così via. . .

Un'altra possibile alternativa è data in [[7](#page-54-2)], dove le parole estratte da un database precedentemente costruito vengono trovate e taggate nel testo. Ovviamente questo metodo è adatto al tagging automatico di pagine web (es. Wikipedia) dove mantenere una lista delle possibili *keyword* è un'opzione valida, ma non è applicabile al nostro caso, visto che, mentre è possibile avere una lista dei nomi propri italiani, non è pensabile mantenere un database di tutti i codici fiscali e partite IVA.

## <span id="page-10-0"></span>2 OPEN OF FICE E L'ADDON ELAW

L'argomento trattato in questo capitolo è l'editor di testo scelto come base per il progetto e la struttura dell'addon di ELaw che aggiunge le funzionalità richieste. Prima vengono presentati gli addon di OpenOffice in generale ([2](#page-11-0).1), quindi viene descritto in dettaglio l'addon di ELaw ([2](#page-11-2).2).

Essendo impossibile per motivi di tempo iniziare la scrittura di un editor da zero, per il progetto si è dovuto scegliere un editor esistente da estendere. Tale programma deve avere alcune caratteristiche

- Essere WYSIWYG: non è infatti pensabile che il notaio editi un file LATEXper ottenere la formattazione desiderata.
- Trattare testo formattato: probabilmente il notaio vorrà avere il controllo sul layout del documento (indentazione, rientri, allineamenti ecc.) quindi un semplice editor plain text (GEdit, Kate) non va bene.
- Essere estendibile: poter scrivere un'estensione senza toccare il codice sorgente originale del programma è enormemente più vantaggioso, oltre che più sicuro, visto che non si rischia di introdurre bug e instabilità nell'editor.
- Essere familiare all'utente: questo è un requisito meno stringente, tuttavia la maggior parte degli utenti finali probabilmente proviene da un'esperienza Windows, utilizzando Microsoft Office Word. Un editor che vi assomigli può semplificare molto l'esperienza dell'utente.

Più che un editor di testo quindi l'ideale è un word processor. Varie opzioni sono disponibili nel mondo Open Source: Openoffice.org, AbiWord, KOffice. KOffice (che fa parte della suite di software KDE) è stato scartato perché attualmente in fase di profondo rinnovamento, quindi non è garantita la continuità delle API fornite, e perché è strettamente integrato nel progetto KDE, richiedendo quindi l'installazione di numerose librerie estranee a GNOME, l'ambiente desktop scelto. Tra AbiWord e Openoffice la scelta è ricaduta su quest'ultimo per la sua diffusione, compatibilità con i formati proprietari (che quindi consente di leggere file già creati dal notaio) ed estensibilità. Durante il corso del progetto c'è stato il fork fra OpenOffice e LibreOffice, che per il momento tuttavia sono identici, quindi abbiamo preferito continuare ad utilizzare OpenOffice come piattaforma di base, per evitare un port inutile.

Si diceva che uno dei punti di forza della suite di OpenOffice è la sua estensibilità. Sono infatti disponibili e facilmente installabili svariati addon per assolvere ai più svariati compiti<sup>1</sup>. Dal punto di vista della

<sup>1</sup> Molte estensioni possono essere scaricate a questo sito: <http://extensions.services.openoffice.org/>

#### openoffice e l'addon elaw

programmazione gli addon possono essere scritti in diversi linguaggi di programmazione, fra i quali C++ e Java (cfr. [[10](#page-54-3)]).

Il linguaggio scelto è Java, anche perché è il linguaggio con cui il gruppo di lavoro ha maggiore dimestichezza, per il quale la SDK di OpenOffice fornisce delle API per accedere alle varie parti dell'editor, tramite il framework UNO (Universal Network Objects).

Un difetto di OpenOffice è la scarsità di documentazione a disposizione dello sviluppatore di estensioni: le API sono molto scarne e la guida dello sviluppatore [[10](#page-54-3)] è in alcune sezioni datata. Inoltre alcune funzionalità si trovano in uno stato indefinito: sono fornite da delle interfacce che secondo la documentazione sono deprecate (e che non funzionano) ma le interfacce e le classi che le devono sostituire non sono ancora disponibili, rendendo di fatto queste features (fra cui la possibilità di intercettare gli eventi di salvataggio del documento) inutilizzabili.

#### <span id="page-11-0"></span>2.1 gli addon di openoffice

Un addon in OpenOffice è un'estensione che aggiunge nuove funzionalità, eventualmente integrandosi nell'interfaccia utente con nuovi menu e pulsanti.

#### <span id="page-11-1"></span>2.1.1 Struttura e installazione del pacchetto di un addon

Gli addon vengono forniti in pacchetti (con estensione ".oxt") che vengono installati tramite il gestore apposito di OpenOffice. L'installazione può avvenire sia per via grafica ("Strumenti→GestioneEstensioni") sia da linea di comando tramite unpkg add nomepacchetto.oxt. In tal modo l'installazione è eseguibile anche da script.

Vediamo più nel dettaglio la struttura di un pacchetto. Si tratta semplicemente di un file zip, avente tuttavia estensione .oxt, che al suo interno contiene obbligatoriamente almeno i seguenti file e cartelle

- description.xml : contiene la descrizione del pacchetto
- registry : cartella contenente i file che regolano la creazione dell'UI dell'addon e le interazioni con OpenOffice
	- **–** Addons.xcu : descrive in formato XML le caratteristiche dell'interfaccia grafica dell'addon
	- **–** ProtocolHandler.xcu : definisce i nomi dei protocolli con cui Openoffice interagirà con l'addon
- META-INF : contiene il file
	- **–** manifest.xml : enumera i file del pacchetto che devono essere utilizzati durante l'installazione dell'addon

<span id="page-11-2"></span>Oltre a questi possono essere inclusi nel pacchetto anche altri file, come ovviamente il codice che implementa l'addon e le immagini da associare ai bottoni.

<span id="page-12-1"></span>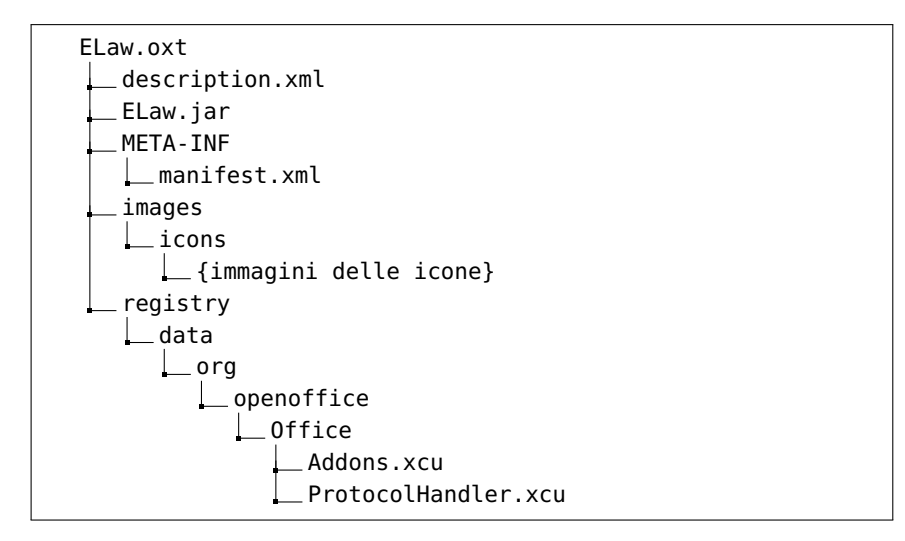

**Figura 3.:** Struttura del pacchetto .oxt dell'addon ELaw.

### 2.2 L'ADDON ELAW

L'obiettivo dell'addon eLaw è di fornire all'utente che utilizza OpenOffice una serie di strumenti per gestire la ricerca dei campi significativi all'interno di un documento in via di stesura e la produzione dell'output da inviare agli enti competenti a partire dai campi trovati.

Come è stato detto nella sezione [2](#page-11-1).1.1 l'estensione deve essere impacchettata in un file con estensione .oxt. Nella figura [3](#page-12-1) sono mostrati i file principali inclusi.

Questa struttura è stata ricavata empiricamente, a causa della scarsità della documentazione reperibile sul packaging degli addon e delle estensioni [[10](#page-54-3), ch. 5], dal template usato dall'IDE Netbenas per creare estensioni per OpenOffice.

#### <span id="page-12-0"></span>2.2.1 Architettura

L'estensione ha una struttura modulare, dove ogni modulo ha una funzione specifica, e tutto questo si riflette nei pacchetti in cui sono raggruppate le classi, elencati di seguito:

- archive : i campi trovati vengono memorizzati nell'archivio implementato in in questo pacchetto, che fornisce metodi per accedervi successivamente.
- field\_table : si tratta di un'interfaccia utente (simile a un foglio di calcolo) che consente all'utilizzatore di inserire i campi eventualmente non trovati dal programma e di effettuare correzioni.
- main : il componente centrale dell'addon è contenuto qui. Si occupa di interfacciarsi con OpenOffice, inizializzare tutti gli altri moduli, farli comunicare con OpenOffice e fra loro.
- search : le classi che fanno parte di questo pacchetto implementano gli algoritmi di ricerca nel testo descritti in questo elaborato.

#### openoffice e l'addon elaw

<span id="page-13-0"></span>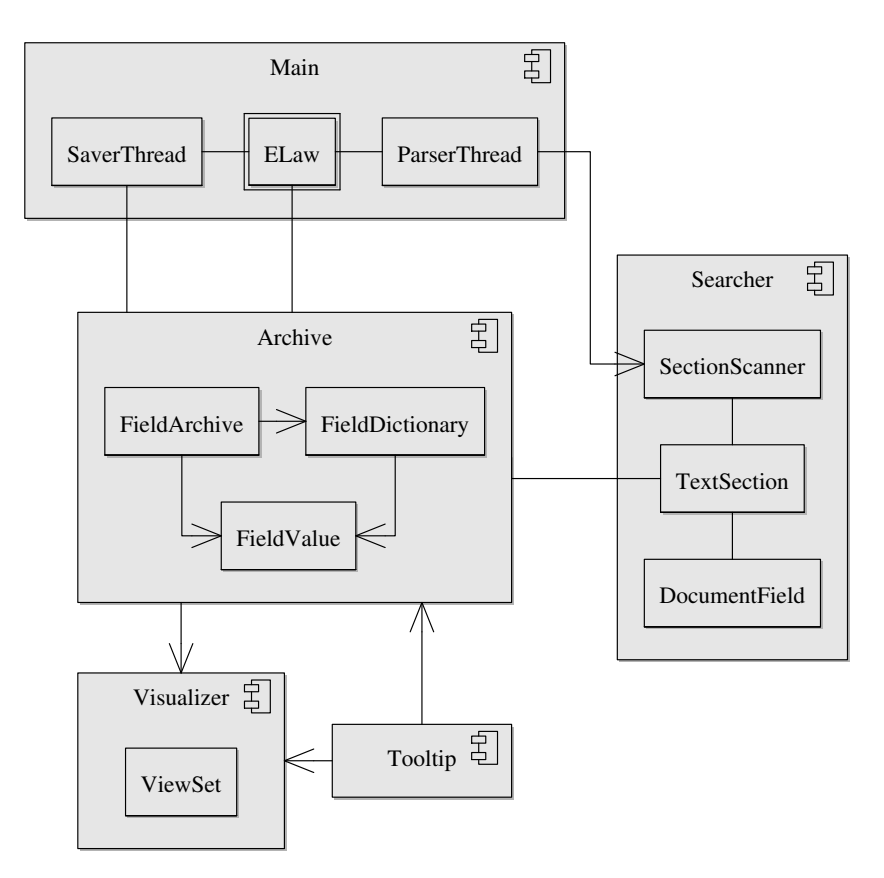

**Figura 4.:** Struttura e relazioni fra i moduli dell'addon

- tooltip : fa parte dell'interfaccia utente e permette di modificare i campi trovati, eliminarli e aggiungerli al volo senza passare da field\_table, tramite un semplice <ctrl>+click
- util : varie classi d'utilità per il resto del programma sono contenute qui.
- visualizer : permette all'utente di scegliere fra due differenti modi di visualizzazione dei campi trovati, durante l'editing del documento: label che evidenzia il testo dei campi, eagle che proprone una visione d'insieme di tutti i campi associati alla loro chiave, e quiet che al contrario non mostra alcuna visualizzazione.

Attualmente sono in fase di sviluppo da parte di un altro studente i moduli per la produzione dei file di output.

La struttura e le relazioni fra i moduli sono mostrati in figura [4](#page-13-0).

Il primo componente a essere inizializzato è la classe ELaw, che viene richiamata da OpenOffice al momento dell'avvio. Questa classe quindi inizializza l'archivio e due differenti thread: ParserThread e SaverThread. Il primo si occupa di scansionare periodicamente il documento tramite il componente Searcher (oggetto di questo elaborato), mentre il secondo si occupa del salvataggio dell'archivio su file. Come si vede, uno dei componenti centrali è proprio l'archivio (del quale si è

#### 2.2 L'ADDON ELAW

<span id="page-14-1"></span>

| Inserisci Formato Tabella<br>Visualizza<br>Strumenti eLaw Finestra ?<br>File<br>Modifica                                                                                                    | $\times$         |
|----------------------------------------------------------------------------------------------------|------------------|
|                                                                                                    | »                |
| 医医<br>  周   国   恒 <br><b>AAA</b><br>圖<br>Predefinito<br>Liberation Serif<br>$\vert$ 12<br>$\checkmark$<br>$\vert$ $\vert$<br>E<br>$\checkmark$                                                                                                    | ľ                |
| Marca il campo selezionato <b>della contra di Descrittiva</b> Output Unimod Output Fedra Plus Output Comunica                                                                                                    |                  |
| $[\cdots 1\cdots 8\cdots 1_1\cdots 2\cdots 1^{a_1} \cdots 2^{a_1} \cdots 2^{a_1} \cdots 2^{a_1} \cdots 2^{a_1} \cdots 2^{a_1} \cdots 2^{a_1} \cdots 2^{a_1} \cdots 2^{a_1} \cdots 2^{a_1} \cdots 2^{a_1} \cdots 2^{a_1} \cdots 2^{a_1} \cdots 2^{a_1} \cdots 2^{a_1} \cdots 2^{a_1} \cdots 2^{a_1} \cdots 2^{a_1} \cdots 2^{a_1} \cdots 2^{a_$<br>L |                  |
| L                                                                                                    | $\frac{1}{4}$    |
| <b>THE</b>                                                                                                    |                  |
| <b>BBBE 0-</b><br>INS STD<br>Italiano (Italia)<br>Predefinito<br>Pagina 1/1<br>$\circ$                                                                                                    | $\bigoplus$ 100% |

**Figura 5.:** Finestra di OpenOffice con addon ELaw integrato.

<span id="page-14-2"></span>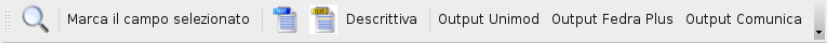

**Figura 6.:** La toolbar dell'addon eLaw

occupato lo studente Alessandro Secco), dal quale prendono informazioni i componenti di interfaccia utente di cui si parla nella prossima sezione: Visualizer e Tooltip.

<span id="page-14-0"></span>I moduli per la creazione dell'output non sono ancora inclusi nel programma, ed è in corso di sviluppo l'archivio per creare l'output.

#### 2.2.2 Aspetto e interfaccia utente

L'addon eLaw si integra con l'interfaccia utente di OpenOffice aggiungendo una toolbar e un menu a tendina (fig. [5](#page-14-1)). Nella toolbar sono presenti otto bottoni, replicati nel menu a tendina (fig. [6](#page-14-2)):

<span id="page-14-3"></span>

| Modifica Visualizza Inserisci Formato Tabella Strumenti Finestra ?                                                                                                    |          |
|----------------------------------------------------------------------------------------------------|----------|
| $\frac{AB}{2}$<br>00-19-0-000-224561910<br>687<br>≞                                                                                                    |          |
| $\frac{\rm{Npc}}{\rm{E}}$<br>Testo normale<br><b>Arial</b><br>医<br>$\omega$<br>$[11]$<br>圖<br>$\checkmark$<br><i>A</i> A F<br>图<br><b>Ba</b>                                                                                                    |          |
| $\cdots\cdot 1\cdot\cdot\cdot\nabla\cdots 1\cdot\cdot\cdot 2\cdot\cdot\cdot 3\cdot\cdot\cdot 4\cdot\cdot\cdot 5\cdot\cdot\cdot 6\cdot\cdot\cdot 7\cdot\cdot 4\cdot\cdot\cdot 9\cdot\cdot\cdot 10\cdot\cdot\cdot 11\cdot\cdot\cdot 12\cdot\cdot\cdot 13\cdot\cdot\cdot 14\cdot\cdot\cdot 15\cdot\cdot\cdot 16\cdot\cdot\cdot 18\cdot\cdot\cdot 18\cdot\cdot\cdot 19\cdot\cdot\cdot 19\cdot\cdot\cdot 19\cdot\cdot\cdot 19\cdot\cdot\cdot 19\cdot\cdot\cdot 19\cdot$<br>ш<br>Comegerazione, gei signoi <mark>Euclano BOEZONi</mark> nato a <mark>Cremona</mark> il giorno <mark>8 marzo 1941,</mark> C.F. <u>BEZ</u> |          |
| LCN 41C08 D150C, procura ricevuta da me Notaio il 13 settembre 2000 repertorio n. 23362, che                                                                                                    |          |
| in originale si allega al presente atto sotto la lettera "A".<br>$\sim$                                                                                                    |          |
| CONFEDERAZIONE GENERALE ITALIANA DEL LAVORO - C.G.I.L. - con sede in Roma Corso                                                                                                    |          |
| d'Italia n.25, C.F. 80163950589, nel presente atto rappresentata dalla signora Carla CANTONE,<br>$^{m}$                                                                                                    |          |
| nata a <mark>Zinasco</mark> (PV) il <mark>1 novembre 1947</mark> , domiciliata in <mark>Roma, Via Francesco Genrile n.10</mark> , giusta<br>q.                                                                                                    |          |
| procura rilasciata dal Segretario Generale e legale rappresentante della Confederazione, signor                                                                                                    |          |
| Sergio COFFERATI nato a Sesto ed Uniti (CR) il 30 gennaio 1948, domiciliato per la carica come<br><b>In</b>                                                                                                    |          |
| sopra, giusta procura rilasciata da me Notaio il 20 settembre 2000 repertorio n. 23379, che in<br><b>SD</b>                                                                                                    |          |
| originale si allega al presente atto sotto la lettera "B".                                                                                                    |          |
| CONFEDERAZIONE ITALIANA SINDACATI LAVORATORI C.I.S.L. - con sede in Roma via Po                                                                                                    |          |
| n.21, C.F.80122990585, nel presente atto rappresentata da GUERISOLI Giovanni, nato a Roma il<br>$\infty$                                                                                                    |          |
| 20 luglio 1944, residente in Grottaferrata, via Poggio Fiorito n. 4 per procura rilasciata dal                                                                                                    |          |
| Segretario Generale della Confederazione Signor Sergio D'ANTONI nato a Caltanissetta il 10<br>$\circ$                                                                                                    |          |
| dicembre 1946, domiciliato per la carica come sopra, procura ricevuta dal Notaio Guido Bolognesi                                                                                                    |          |
| R<br>di Roma in data 18 settembre 2000 rep. n. 29754, che in originale si allega sotto la lettera "C";                                                                                                    |          |
| 0000 0寸<br>Predefinito<br>INS STD IN<br>Pagina 1/4<br>Italiano (Italia)                                                                                                    | $Q$ 130% |

**Figura 7.:** La vista label: evidenzia tutti i campi trovati in modo da consentirne una rapida visualizzazione.

| Modifica dei campi |  |
|--------------------|--|
| Codice Fiscale     |  |

<span id="page-15-0"></span>**Figura 9.:** La finestra di modifica di un campo

| Codice Fiscale |
|----------------|
|----------------|

**Figura 10.:** La finestra informativa di un campo

<span id="page-15-2"></span><span id="page-15-1"></span>

| Aggiorna la vista<br>Torna all'editor                                                                                                    |
|----------------------------------------------------------------------------------------------------|
| Davanti a me dottor [ Nome : Maria Emanuela VESCI ], Notaio in [ Comune : Roma ], iscritto nel Ruolo dei<br>Distretti Notarili Riuniti di [ Comune : Roma ]. [ Comune : Velletri ] e [ Comune : Civitavecchia ], senza<br>l'assistenza dei testimoni avendovi i comparenti, d'accordo fra loro e con il mio consenso, rinunziato<br>sono presenti |
| - CONFAPI - Confederazione Italiana della Piccola e Media Industria Privata - con sede in [ Comune : Roma ], [                                                                                                    |
| indirizzo : via della Colonna Antonina n.52 ], C.F. [ Partita IVA : 80184750588 ], nel presente atto                                                                                                    |
| rappresentata dalla signora [ Nome : Ida VANA ] nata a [ Comune : Torino ] il [ Data : 19 luglio 1962 ].                                                                                                    |
| residente in [ Comune : Torino ], strada Mongreno n.89/b, C.F.[ codice fiscale : VNA DIA 62L59 L219B ], giusta<br>procura rilasciata dal Presidente e legale rappresentante della Confederazione, del signor [ Nome : Luciano                                                                                                    |
| BOLZONI ] nato a [ Comune : Cremona ] il giorno [ Data : 8 marzo 1941 ], C.F.[ codice fiscale : BLZ LCN 41C08                                                                                                    |
| D150C 1, procura ricevuta da me Notaio il [ Data : 13 settembre 2000 ] repertorio n. [ Numero Repertorio :                                                                                                    |
| 23362 ], che in originale si allega al presente atto sotto la lettera "A".                                                                                                    |
| - CONFEDERAZIONE GENERALE ITALIANA DEL LAVORO - C.G.I.L. - con sede in [ Comune : Roma ] [ indirizzo :                                                                                                    |
| Corso d'Italia n.25   C.F. [ Partita IVA : 80163950589 ], nel presente atto rappresentata dalla signora [ Nome :                                                                                                    |
| Carla CANTONE ], nata a [ Comune : Zinasco ] (PV) il [ Data : 1 novembre 1947 ], domiciliata in [ Comune :                                                                                                    |
| Roma J. [ indirizzo : Via Francesco Genrile n.10 ], giusta procura rilasciata dal Segretario Generale e legale                                                                                                    |
| rappresentante della Confederazione, signor [ Nome : Sergio COFFERATI ] nato a [ Comune : Sesto ] ed Uniti                                                                                                    |
| (CR) il [ Data : 30 gennaio 1948 ], domiciliato per la carica come sopra, giusta procura rilasciata da me Notaio                                                                                                    |
| il [ Data : 20 settembre 2000   repertorio n. [ Numero Repertorio : 23379 ], che in originale si allega al                                                                                                    |
| presente atto sotto la lettera "B".                                                                                                    |
| - CONFEDERAZIONE ITALIANA SINDACATI LAVORATORI C.I.S.L. - con sede in [ Comune : Roma ] [ indirizzo : via                                                                                                    |
| Po n.21 ], C.F.[ Partita IVA : 80122990585 ], nel presente atto rappresentata da [ Nome : GUERISOLI Giovanni ],                                                                                                    |
| nato a [ Comune : Roma ] il [ Data : 20 luglio 1944 ], residente in [ Comune : Grottaferrata ], [ indirizzo : via                                                                                                    |
| Poggio Fiorito n. 4 ] per procura rilasciata dal Segretario Generale della Confederazione Signor [ Nome : Sergio                                                                                                    |
| D'ANTONI   nato a [ Comune : Caltanissetta   il [ Data : 10 dicembre 1946 ], domiciliato per la carica come                                                                                                    |
| sopra, procura ricevuta dal Notaio [ Nome : Guido Bolognesi ] di [ Comune : Roma ] in data [ Data : 18<br>.                                                                                                    |

**Figura 8.:** La vista eagle: crea una nuova finestra con i campi nel formato [Nome Campo: valore campo]. Ancora sperimentale.

- 1. *Scansiona il documento* Avvia la scansione periodica del documento (si veda il capitolo [3](#page-18-0)).
- 2. *Modifica il campo selezionato* Richiama una finestrella di modifica per modificare il campo selezionato o per crearne uno nuovo (fig [9](#page-15-0)).
- 3. *Visualizzazione plain* Visualizza il documento come un normale file di OpenOffice, ovvero testo semplice con le formattazioni inserite dall'utente.
- 4. *Visualizzazione label* I campi significativi trovati vengono evidenziati con uno sfondo colorato, come in figura [7](#page-14-3). In questa modalità tramite il click del mouse su una parola evidenziata, tenendo premuto il tasto ctrl, fa comparire una finestrella informativa (fig. [10](#page-15-1)) che consente anche di modificare il campo selezionato, tramite il primo bottone.
- 5. *Visualizzazione eagle* Apre una nuova finestra nella quale il testo del documento viene riproposto con i campi nella forma

```
[tipo di campo : valore]
```
quindi ad esempio un codice fiscale apparirà in questa maniera

[Codice Fiscale : AAABBB11C22D334E]

Un esempio è mostrato in figura [8](#page-15-2).

- 6. *Output Unimod* Produce l'output Unimod.
- 7. *Output ComUnica* Produce l'output ComUnica.
- 8. *Output Fedra Plus* Produce l'output Fedra Plus.

# <span id="page-18-0"></span>LA RICERCA NEL TESTO

Questo capitolo tratta della ricerca dei campi nel testo da un punto di vista sia concettuale che della struttura delle classi utilizzate nell'implementazione. Dopo aver illustrato i concetti di base ([3](#page-18-1).1) si parla della classificazione dei campi ([3](#page-19-0).2) e della struttura delle classi usate per la ricerca ([3](#page-22-0).3. Infine in [3](#page-24-1).4 sono descritte le funzionalità che saranno implementate in futuro.

#### <span id="page-18-1"></span>3.1 concetti di base

Il contesto in cui si svolge la ricerca dei campi è quello di un documento non completo e in via di stesura. L'obiettivo , oltre all'accuratezza dei risultati, è anche quello dell'efficienza in questo contesto.

L'euristica che sta alla base della ricerca nel testo è che i campi sono confinati all'interno delle singole frasi. Quindi invece di effettuare la ricerca periodicamente su tutto il documento conviene spezzare lo stesso in più frammenti elementari (ovvero le singole frasi) e poi ricercare i campi di interesse solo in quelli che sono cambiati. In questo modo la ricerca viene fatta solo dove veramente necessario, garantendo l'efficienza nel contesto di un documento in via di modifica.

È necessario quindi definire anzitutto due cose

- una politica di scansione del documento
- una politica di divisione del testo e determinazione della modifica o meno dello stesso

#### <span id="page-18-2"></span>3.1.1 Scansione del documento

Avendo a disposizione una lista delle sezioni in qui è diviso il testo è possibile iterare su queste sezioni, controllando di volta in volta se la sezione in esame è stata modificata dall'ultima scansione. In caso di risposta affermativa si procede quindi a cercare i campi di interesse all'interno di tale sezione, per poi procedere a quella successiva.

#### <span id="page-18-3"></span>3.1.2 Determinazione delle sezioni e loro modifica

Il testo può essere diviso in sezioni corrispondenti alle frasi, quindi essere separate dai punti di fine frase. Quindi è necessario distinguere questi ultimi dai punti che non concludono una frase (come ad esempio "Sig." o "s.p.a.").

In questo elaborato ci si riferisce a "punto di fine frase" come al segno di punteggiatura che conclude una frase. Tali segni sono ". ! ?", con l'esclusione di alcuni casi particolari, quali punti che chiudo-

<span id="page-19-1"></span>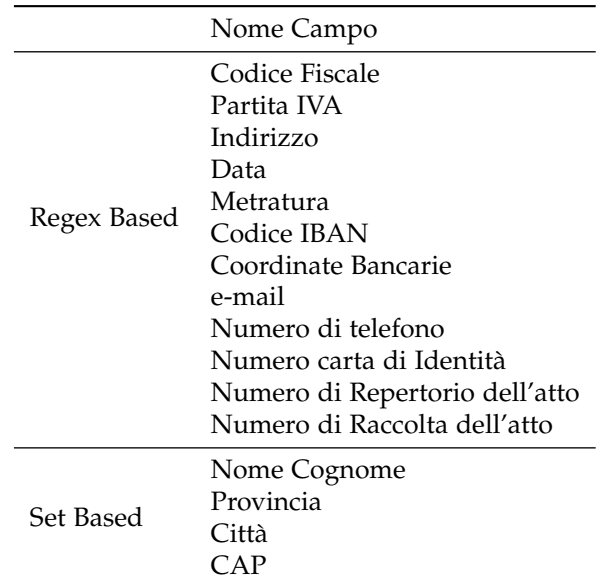

**Tabella 1.:** Tipi di campi riconosciuti ( \* = non ancora implementati)

no un'abbreviazione, che separano cifre di un numero decimale, che separano le lettere di una sigla.

Le sezioni vengono create a partire da un'unica sezione contenente tutto il testo. Se questa prima sezione contiene un punto di fine frase, si usa come posizione di "split" per creare due nuove sezioni separate, e così via. In tale maniera lo stesso procedimento può essere applicato sia per creare le nuove sezioni all'inizio sia per aggiornarle successivamente. Infatti supponiamo di aver effettuato delle modifiche a una sezione e di avervi inserito una nuova frase. In questo modo la sezione contiene due frasi. Quando viene interrogata dall'oggetto che effettua la scansione per sapere se sono state effettuate modifiche dall'ultima ricerca, la sezione (o meglio, l'oggetto che la rappresenta) oltre a rispondere di sì controllerà se sono presenti dei punti di fine frase, nel qual caso si dividerà in due e informerà l'oggetto scansionatore dell'avvenuta divisione in modo che quest'ultimo possa gestirla.

Dato che la sezione deve essere in grado di determinare se sono state effettuate modifiche dall'ultima ricerca, memorizza la stringa che è stata oggetto di tale ricerca. Quando viene interrogata riguardo a eventuali modifiche la sezione semplicemente farà un confronto fra la stringa memorizzata e la stringa attuale.

#### <span id="page-19-0"></span>3.2 classificazione dei campi

Per poter essere trovati nel testo utilizzando le metodologie descritte in § [3](#page-18-1).1 i campi sono divisi in varie tipologie:

- Campi che possono essere descritti da una espressione regolare
- Campi che fanno parte di un insieme predefinito di parole

I campi riconosciuti e la loro suddivisione sono riportati nella tabella tabella [1](#page-19-1).

Spesso l'informazione fornita dall'espressione regolare che descrive solo il campo non è sufficiente per identificarlo all'interno di un testo, quindi in alcuni casi (ad esempio "1000 euro" in cui 1000 è chiaramente una somma di denaro, ma questa informazione ci viene data dalla parola "euro") è necessario includere nell'espressione anche elementi del contesto circostante, facendo poi uso delle caratteristiche delle espressioni regolari in Java per selezionare solo la porzione di testo di interesse.

#### <span id="page-20-0"></span>3.2.1 Campi descritti da espressioni regolari

In questa categoria ricadono tutti quei campi che hanno una struttura ben definita, come i codici fiscali o gli indirizzi, che quindi possono essere descritti da un'espressione regolare. Ad esempio un codice fiscale viene riconosciuto attraverso l'espressione mostrata nel listing [1](#page-20-2).

```
1 [A-Z]{3} [\ \setminus \ ]? [A-Z]{3} [\ \setminus \ ]?
2 \mid [0-9]\{2\} [A-Z] [0-9]\{2\} [\setminus]?
3 [A-Z] [0-9]{3} [A-Z]
```
**Listing 1:** Espressione regolare per identificare i codici fiscali. Gli a capo e gli spazi sono aggiunti solo per questione di leggibilità

Questa espressione permette di riconoscere

CCCMTT89H24G224F

ma anche

#### CCC MTT 89H24 G224F

che è un'altra forma molto diffusa con cui sono scritti i codici fiscali. Un altro esempio di campi che vengono riconosciuti tramite espressioni regolari sono gli indirizzi, come mostrato nel listing [2](#page-20-3).

```
1 ( [Vv]ia | [Pp]iazza | [Cc]orso )
2 \lceil '\s\w^\d]*
3 | |, \, . ]? [\s]?
4 [\ddot{\text{d}}]+
```
**Listing 2:** Espression regolare che identifica gli indirizzi. Gli spazi sono inclusi per motivi i leggibilità

La riga 1 identifica quello che è l'inizio di un indirizzo, ovvero le parole "via", "piazza" e "corso" seguite da un numero arbitrario di parole e spazi, ma non numeri (riga 2). Il campo è chiuso da un segno di punteggiatura opzionale seguito da uno spazio anch'esso opzionale (riga 3) e da una o più cifre, ovvero il numero civico (riga 4).

<span id="page-20-1"></span>I campi che ricadono in questa categoria vengono quindi ricercati attraverso espressioni regolari.

3.2.2 Campi costituiti da parole appartenenti a un insieme

Alcuni campi oltre a far parte un linguaggio regolare possiedono anche la caratteristica di poter assumere un numero finito di valori. Esempi di questo tipo sono dati dalle province, dai CAP o dai nomi propri delle persone.

- 1. Attraverso un'espressione regolare appropriata viene selezionato un candidato che come struttura potrebbe far parte dell'insieme (ad esempio per un nome proprio deve iniziare con una lettera maiuscola).
- 2. Le parole che formano la stringa candidata vengono testate per l'appartenenza all'insieme prima ad una a una, poi a coppie e così via. Se uno di questi test ha successo, allora la stringa che era stata selezionata al punto 1 viene riconosciuta come campo.

Ad esempio per il campo "nome", Ceccarello Matteo deve essere riconosciuto. Attraverso l'espressione regolare che descrive i gruppi di parole che iniziano con la maiuscola la stringa "Ceccarello Matteo" viene selezionata come candidato. Successivamente si verifica se "Ceccarello" appartiene all'insieme dei nomi conosciuti, ma dato che in memoria ci sono solo i nomi propri questo test fallisce. Si passa quindi alla parola successiva, "Matteo". Dato che appartiene alla lista dei nomi conosciuti, l'intera stringa Ceccarello Matteo viene selezionata come campo "nome".

In realtà l'espressione regolare è molto più complessa, dato che in un atto possono capitare frasi del tipo "Il Signor Mario Rossi" dove solo "Mario Rossi" va selezionato come candidato. Inoltre è consuetudine negli atti scrivere i cognomi (e talvolta che i nomi) con tutte le lettere maiuscole. L'espressione regolare di selezione deve tenere conto di tutti questi casi. Per i nomi è riportata nel listing [3](#page-21-0).

```
\begin{array}{c|c|c|c|c|c} \hline 1 & 1 \end{array} ( \begin{array}{c|c|c|c} \hline \end{array} # Inizio gruppo 1
2 (?: [A-Z][A-Za-z]+ \s)*
3 | (?:
4 Signor | SIGNOR
5 Notaio | NOTAIO |
6 Dottor(?:essa)? | DOTTOR(?:ESSA)? |
7 Dott\.ssa | DOTT\.SSA |
8 Io
9 \mid \qquad \qquad ) \S
10 \mid \cdot \rangle11 ( # Inizio gruppo 2
12 (?: [A-Z][a-z]+ [A-Z]+)
13 (?:
14 \quad \qquad \qquad \s (?: \w' )?
15 (?: [A-Z][a-z]+ [A-Z]+)
16 )* \qquad # Fine gruppo 2
\frac{17}{17} ) \frac{17}{17} + Fine gruppo 1
```
**Listing 3:** espressione regolare per selezionare i candidati a essere identificati come nomi. Gli spazi sono solo per motivi di leggibilità. Viene utilizza la capacità di Java di selezionare dei sottogruppi. In questo caso viene selezionato il gruppo numero 2.

Dalla riga 2 alla 10 sono descritte le parole che iniziano con la maiuscola (o con tutti i caratteri maiuscoli) che sono seguite dalle parole elencate nelle righe da 4 a 8. Queste parole se presenti vengono escluse in quanto viene selezionato il gruppo 2, che identifica le parole che iniziano con la maiuscola o che son tutte in maiuscolo.

<span id="page-22-0"></span>L'esempio è stato preso direttamente dal file di configurazione delle descrizioni dei campi, si veda l'appendice [B.](#page-50-0)

#### 3.3 la struttura delle classi

Per implementare il metodo di ricerca esposto nella sezione [3](#page-18-1).1 è necessario definire due classi, TextSection per identificare le sezioni, SectionScanner per effettuare la ricerca attraverso le stesse. Le relazioni fra le classi sono esplicitate nel diagramma UML di figura [12](#page-24-3).

Inoltre è necessario fornire una rappresentazione dei campi, che nasconda l'implementazione in modo da ottenere una maggiore estensibilità.

#### <span id="page-22-1"></span>3.3.1 DocumentField: una classe per rappresentare un campo generico

L'oggetto che rappresenta i campi da identificare è DocumentField. Si tratta di una classe astratta che fornisce principalmente due metodi:

- getName(): restituisce il nome del campo sotto forma di stringa.
- find(String): cerca tutte le occorrenze del campo all'interno della stringa passata come parametro e ritorna una lista concatenata di coppie, dove ogni coppia (rappresentata da un array con due posizioni) indica l'inizio e la fine di ogni occorrenza. Se il campo non è presente viene restituita al chiamante una lista vuota. DocumentField non fornisce un'implementazione per questo metodo, lasciando questo compito alle classi che la estendono.

Questi due metodi sono gli unici necessari a SectionScanner per compiere la ricerca, quindi l'utilizzo di questa classe astratta nasconde i dettagli implementativi del metodo find, aumentando l'estensibilità e la flessibilità del meccanismo di ricerca.

Come visto in § [3](#page-19-0).2 i tipi di campi sono due e ognuno di essi ha una classe che lo rappresenta: i campi basati su espressioni regolari RegexBasedDocumentField, quelli associati a un insieme di parole SetBasedDocumentField. In figura [11](#page-23-2) è riportato il diagramma UML delle relazioni fra queste classi.

#### <span id="page-22-2"></span>3.3.2 RegexBasedDocumentField

Questa classe estende DocumentField fornendo la propria implementazione del metodo find(String) e realizzando il procedimento di ricerca descritto in [3](#page-20-0).2.1. La ricerca è effettuata appoggiandosi alle classi del pacchetto java.util.regex. Fino a che ci sono sottostringhe del testo in input che corrispondono all'espressione regolare, gli indici di inizio e

<span id="page-23-2"></span>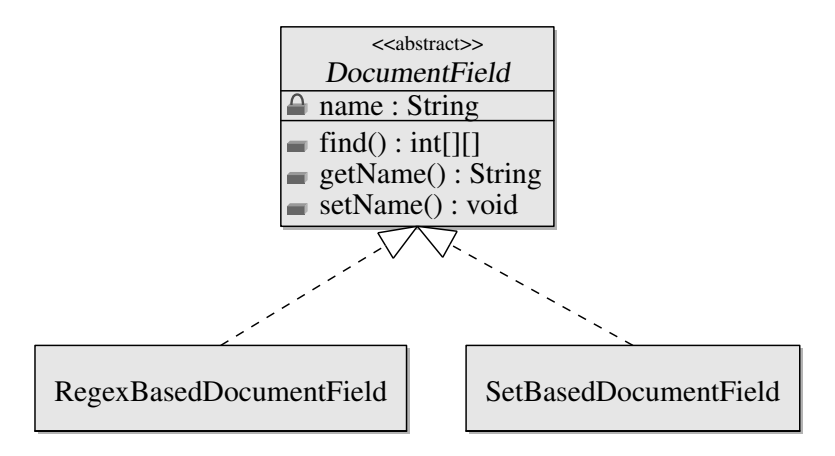

**Figura 11.:** Diagramma UML delle classi che descrivono i campi da trovare nel testo

fine di tali sottostringhe sono aggiunti alla lista che verrà ritornata alla fine della computazione.

#### <span id="page-23-0"></span>3.3.3 SetBasedDocumentField

Questa classe effettua la ricerca in maniera simile a RegexBasedDocumentField, con l'aggiunta di un controllo di appartenenza ad un insieme. Tramite un'espressione regolare vengono selezionati dei candidati e successivamente le parole che li compongono vengono testate per l'appartenenza all'insieme associato al campo. Questa è la procedura di ricerca descritta in [3](#page-20-1).2.2.

#### <span id="page-23-1"></span>3.3.4 La classe TextSection

Questa classe rappresenta una sezione di testo, pertanto ha i seguenti attributi:

- XTextRange text: è il testo contenuto nella sezione
- String lastSearchedText: la stringa su cui è stata effettuata l'ultima ricerca

Inoltre alla sezione di testo è richiesto di fornire i seguenti metodi:

- LinkedList<TextSection> split() : divide la sezione in due, usando come punto di separazione il primo punto di fine frase trovato, e ritorna una lista contenente le due nuove sezioni
- String freezeText(): salva la stringa racchiusa all'interno della variabile text per utilizzarla in confronti successivi per determinare se ci sono state modifiche
- boolean isModified(): controlla se il testo contenuto nella sezione è stato modificato dall'ultima invocazione di freezeText()
- boolean hasToBeSplit(): controlla se nella sezione sono contenuti più punti di fine frase, nel qual caso la sezione deve essere divisa in due tramite il metodo split()

<span id="page-24-3"></span>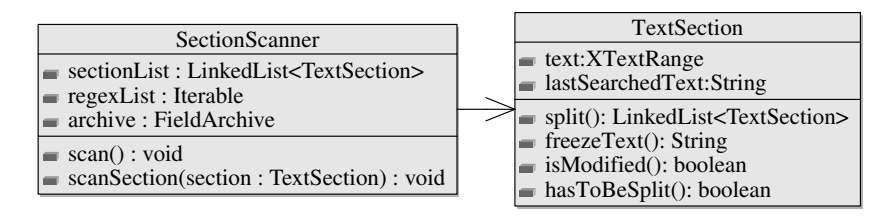

**Figura 12.:** Diagramma UML delle classi SectionScanner e TextSection

Questa classe e i suoi metodi verranno poi utilizzati dalla classe SectionScanner per compiere le ricerche.

#### <span id="page-24-0"></span>3.3.5 La classe SectionScanner

Il compito di questa classe è principalmente quello di scorrere le sezioni in cui è diviso il testo controllando se ci sono state modifiche e in caso affermativo effettuare una ricerca di campi significativi.

Vengono utilizzate i seguenti campi d'esemplare:

- LinkedList<TextSection> sectionList : la lista delle sezioni di cui è composto il testo
- FieldArchive archive : l'archivio utilizzato per memorizzare i campi trovati

e i seguenti metodi per effettuare la ricerca:

- void scan() : scorre la lista delle sezioni, effettuando la ricerca in quelle modificate
- <span id="page-24-1"></span>• void scanSection(TextSection section) : ricerca i campi significativi nella sezione data, viene chiamato dal metodo scan()

#### 3.4 sviluppi futuri

La struttura modulare del metodo di ricerca permette di estendere, oltre ai campi trovati, anche il meccanismo stesso della ricerca.

Infatti se si presentasse la necessità di aggiungere un campo che non è descrivibile né tramite espressione regolare, né tramite l'appartenenza a un insieme, invece di riscrivere completamente tutta la procedura di ricerca basterebbe scrivere una nuova classe che estende DocumentField. Questa nuova classe deve fornire il metodo find(), ma una volta fatto questo è facilmente inserita nel contesto generale senza modifiche al resto del codice.

<span id="page-24-2"></span>Sono possibili anche estensioni in altre direzioni: attualmente sono in sviluppo un modulo per il riconoscimento automatico delle relazioni fra i campi trovati e un altro modulo per il learning automatico dei nuovi campi. I concetti di base di questi moduli sono esposti di seguito.

#### 3.4.1 Riconoscimento delle relazioni fra i campi

Anche il riconoscimento delle relazioni fra i campi si basa sull'utilizzo delle espressioni regolari. Queste infatti presentano vari vantaggi: sono flessibili, consentono con semplicità di descrivere stringhe anche complesse e le API java ne forniscono un'implementazione robusta ed efficiente.

Attualmente il lavoro si concentra sul riconoscere le relazioni che intercorrono fra campi adiacenti, ovvero che si susseguono nel testo. Prendendo per esempio la frase

#### . . . il cliente **Mario Rossi**, nato a **Padova** il **01/01/1970** . . .

il modulo di riconoscimento campi trova correttamente le parole in grassetto. Evidentemente questi tre campi si riferiscono tutti alla stessa persona, Mario Rossi, e quindi l'archivio deve esserne messo al corrente.<sup>1</sup>

Gli elementi fondamentali della ricerca delle relazioni sono due: i campi e gli "operatori di relazione". I campi sono quelli trovati dalla ricerca nel testo, mentre gli operatori di relazione sono quelle parole o gruppi di parole che semanticamente uniscono diversi campi. Esempi di questi operatori sono "nato a", "in provincia di", "in data" e simili.

Nella frase presa in esame precedentemente gli operatori di relazione sono sottolineati.

#### . . . il cliente **Mario Rossi**, nato a **Padova** il **01/01/1970** . . .

Per trovare le relazioni per prima cosa si seleziona il testo fra due campi adiacenti e successivamente si tenta di fare il *match* con l'espressione regolare che descrive le relazioni. Se il match ha successo allora i due campi sono relazionati tra loro, quindi l'archivio ne viene informato, altrimenti sono due campi scorrelati.

Per i campi non adiacenti si sfrutta il fatto che le relazioni sono supposte transitive: se una persona è in relazione a una città (come nell'esempio) e tale città è in relazione a una data, allora la persona sarà in relazione a quella data.

#### <span id="page-25-0"></span>3.4.2 Apprendimento automatico

Il meccanismo di riconoscimento, per quanto accurato, non può essere infallibile. È sempre possibile che un campo si presenti in una forma non prevista, o che nel documento ci sia un caso particolare. In queste occasioni l'utente ha la possibilità di inserire a mano il campo mancante evidenziando la parola e, tramite la combinazione <ctrl>+click o l'apposito pulsante nella barra di ELaw, far comparire il tooltip di inserimento/modifica. In questo modo può selezionare il nome corretto del campo da assegnare alla porzione di testo selezionata.

Tuttavia ripetere molte volte questa procedura per lo stesso campo, oltre che su documenti diversi anche sullo stesso documento, può essere frustrante. Quindi si rende necessario un meccanismo di apprendimento automatico di nuovi campi, che nella sua implementazione più semplice si presenta come una lista di casi particolari.

<sup>1</sup> Della memorizzazione delle relazioni si occupa la classe archive.InterconnectedFieldValues sviluppata dallo studente Alessandro Secco

Per questo si utilizza un ulteriore file di configurazione, che tuttavia al momento dell'installazione dell'estensione è vuoto, per tenere traccia di tutti i casi particolari. Infatti verrà aggiornato dal programma stesso ogni volta che l'utente inserirà un nuovo campo manualmente. La struttura di questo file è a coppie chiave - valore, dove la chiave è la stringa che costituisce il caso particolare a cui è associato il nome del campo relativo come valore. Il contenuto di questo file sarà incluso nella procedura di ricerca: prima di procedere con la scansione della sezione descritta in [3](#page-18-1).1 si cercano nella sezione le stringhe dei casi particolari, marcandole con l'etichetta del campo ad esse associato.

Ad esempio durante la stesura del documento il notaio si accorge che il nome "Annamaria" non è stato riconosciuto come tale (probabilmente perché non presente nel file names.dat che raccoglie tutti i nomi conosciuti dal programma). Inoltre anche "Arzercavalli" non è stata riconosciuta come città. Il notaio quindi tramite la finestra di inserimento/modifica campi li marca come nome e città. Quest'azione ha come effetto, oltre all'inserimento nell'archivio dei campi, anche l'aggiunta in coda al file dei casi particolari di queste due righe:

- 1 Annamaria : Nome
- 2 Arzercavalli : Citta'

Una volta inseriti nel file, questi casi particolari saranno disponibili per le scansioni successive, anche su documenti diversi.

## <span id="page-28-0"></span>ALGORITMI PER LA RICERCA

In questo capitolo si parla degli algoritmi utilizzati nella ricerca dei campi all'interno del testo e implementati nelle classi del pacchetto search. Sono presentati separatamente i metodi di SectionScanner ([4](#page-28-1).1), e di TextSection ([4](#page-29-0).2):

L'idea di base è la seguente: il metodo scan scorre la lista delle sezioni e per ogni sezione controlla se sono state fatte modifiche. Oltre a questo controllo tramite il metodo findSplitIndex si assicura che la sezione non contenga punti di fine frase, in caso contrario la divide in due tramite il metodo split della sezione stessa. Se risultano essere state fatte modifiche alla sezione invoca il metodo scanSection.

### <span id="page-28-1"></span>4.1 metodi della classe sectionscanner

Di seguito sono descritti gli algoritmi impiegati dalla classe Section-Scanner per portare a termine il compito di scansionare il documento in via di stesura.

#### <span id="page-28-2"></span>4.1.1 Il metodo scan

Questo metodo (algoritmo [1](#page-0-0)) utilizza la lista concatenata sectionList, campo d'esemplare della classe SectionScanner. Per questioni implementative (è necessario evitare il lancio di una eccezione dovuta alla modifica della lista da parte di due thread separati, ovvero l'iteratore del ciclo for e il codice contenuto nel ciclo), bisogna usare una lista di supporto, inizializzata alla riga [2](#page-0-0).

L'algoritmo prende la prima sezione della lista e controlla se deve essere divisa; se la risposta è affermativa la divide, ottenendo due TextSection. La seconda viene aggiunta in testa alla lista di sezioni originaria, quindi verrà processata all'iterazione successiva, mentre la prima sezione ottenuta viene passata al metodo scan e poi aggiunta in coda alla lista di supporto. Al termine dell'iterazione, cioè quando la lista delle sezioni è vuota, la lista di supporto conterrà tutte le sezioni del testo, in ordine e divise correttamente. Quindi diviene la nuova lista delle sezioni memorizzata come variabile d'istanza della classe.

#### <span id="page-28-3"></span>4.1.2 Il metodo scanSection

Questo metodo ([2](#page-0-0)) prende in input una TextSection e cerca di individuare i campi presenti nella stessa. Per fare questo utilizza la lista knownFieldsList che era stata ottenuta dalla classe DocumentFieldList, che contiene tutti i campi supportati (si veda a tal proposito l'appendice [B.](#page-50-0) Per ogni elemento di questa lista, che è un istanza di DocumentField viene chiamato il metodo find(String) dell'elemento stesso, avviando

#### algoritmi per la ricerca

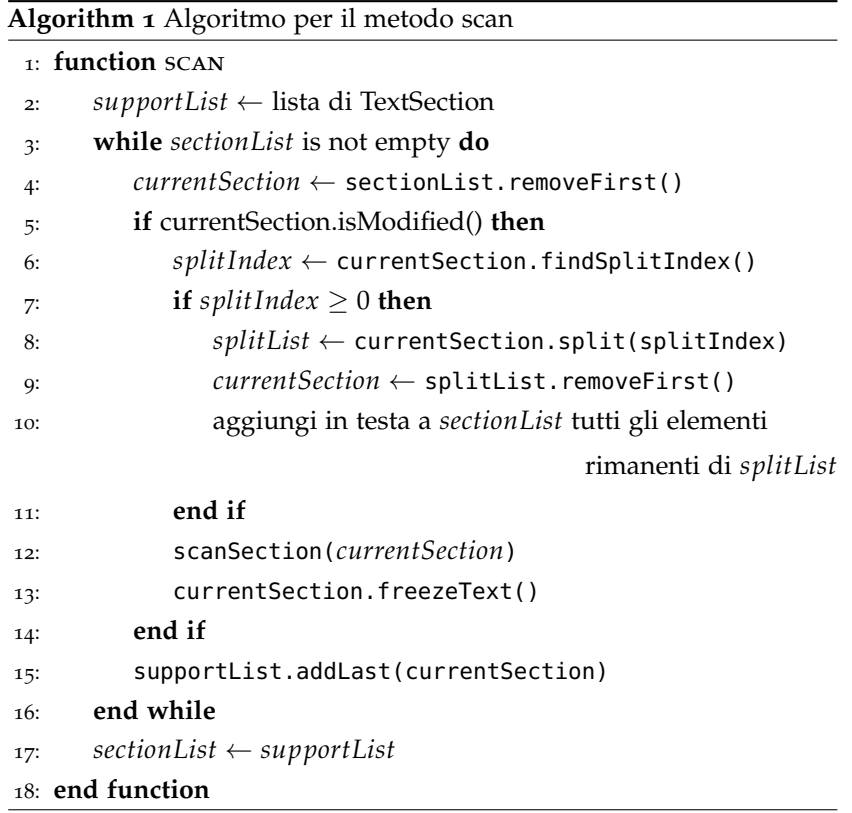

la ricerca di quel particolare campo sulla stringa che costituisce il testo. Se il valore ritornato da questa chiamata non è [-1,-1] allora le coppie di indici ottenute vengono usate per selezionare le sezioni di testo opportune. Tali sezioni vengono quindi inserite nell'archivio, e all'interno della stringa su cui si effettua la ricerca (che è una copia dell'originale) vengono sostituite da una serie di ∼ , in modo da evitare che la stessa sezione di testo venga presa in considerazione nelle scansioni successive per gli altri campi. Così si evita che ad una stessa parola siano associati due significati differenti.

<span id="page-29-0"></span>Tutta la procedura appena descritta viene eseguita solo se il cursore visibile dell'editor non è contenuto nella sezione (riga [2](#page-0-0) dell'algoritmo [2](#page-0-0)), altrimenti possono verificarsi situazioni di errore. Ad esempio il notaio sta inserendo l'indirizzo "Via Roma, 303" mentre il metodo scanSection(TextSection) è in esecuzione sulla sezione in cui è contenuto il cursore di inserimento dell'editor. Se il metodo find(String) del DocumentField "Indirizzo" viene chiamato quando l'utente ha scritto "Via Roma, 3" tale stringa verrà identificata come indirizzo, anche se non è quello che l'utente intendeva inserire, dato che doveva ancora finire di digitarlo. Una volta terminata la digitazione, alla successiva scansione della sezione verrà riconosciuto l'indirizzo corretto, e quindi in archivio si avranno due indirizzi: "Via Roma, 3" e "Via Roma, 303", il primo dei quali è chiaramente errato. Per evitare queste situazioni quindi la scansione non viene eseguita sulle sezioni in corso di modifica.

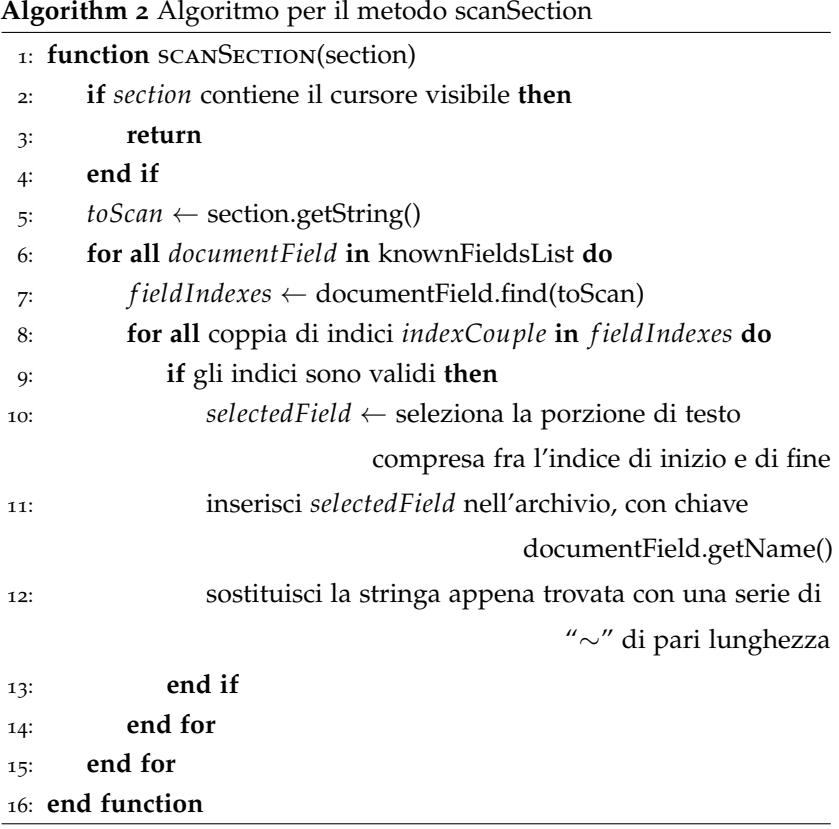

#### 4.2 metodi della classe textsection

Come esposto nella sezione [3](#page-22-0).3 la classe TextSection rappresenta l'unità base su cui si svolge la ricerca. Deve fornire la possibilità di controllare se è stata modificata dall'ultima scansione, in modo da evitare scansioni inutili, e di trovare un eventuale punto di fine frase. La presenza di tale punto infatti indica la necessità di dividere la sezione in due sezioni più piccole. Infine è neccessario il metodo che opera questa divisione, restituendo due sezioni distinte, separate dal punto di fine frase trovato con findSplitIndex().

In tutti gli algoritmi seguenti sono utilizzati le seguenti variabili d'esemplare della classe TextSection:

- text : di tipo XTextRange, possiede il metodo getString che restituisce la stringa correntemente contenuta nella sezione
- lastSearchedText : è una stringa che viene usata per memorizzare il testo su cui è stata effettuata l'ultima ricerca

#### <span id="page-31-0"></span>4.2.1 Il metodi freezeText e isModified

Questi due semplici metodi svolgono un ruolo cruciale nel procedimento di ricerca. Senza di essi infatti sarebbe necessario scansionare ripetutamente l'intero documento.

Il metodo freezeText() ([3](#page-0-0)) effettua uno *snapshot* del testo contenuto all'interno della sezione, memorizzandolo in un campo d'esemplare della sezione. In questo modo la verifica dell'avvenuta modifica del testo è altrettanto semplice. Infatti basta confrontare questo campo d'esemplare col testo contenuto nella sezione al momento della chiamata a isModified() $(4)$  $(4)$  $(4)$ .

Tutto questo funziona se il metodo freezeText viene chiamato subito dopo aver effettuato la scansione della sezione, come avviene nel metodo scanSection(TextSection) (sezione [4](#page-28-3).1.2). In tal modo il testo memorizzato è sempre l'ultimo su cui è stata fatta la scansione.

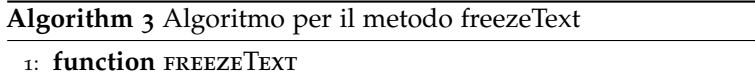

- $lastSearchedText \leftarrow text.getString()$
- 3: **end function**

**Algorithm 4** Algoritmo per il metodo isModified

- 1: **function** ISMODIFIED
- 2: **return** *lastSearchedText*  $\neq$  *text*.getString()
- <span id="page-31-1"></span>3: **end function**

#### 4.2.2 Il metodo findSplitIndex

Qui ci concentriamo sull'analisi del metodo findSplitIndex. Il suo compito è cercare la presenza di un segno di punteggiatura che termina una frase all'interno della sezione. Se lo trova ne ritorna l'indice all'interno della stringa che rappresenta il testo, altrimenti ritorna −1.

L'idea di base dell'algoritmo è cercare i segni di punteggiatura specificati in pointPattern (ovvero !,? e .) e ogni volta che se ne trova uno controllare se è valido. Per fare questo si utilizza il metodo matches degli elementi di notPointList. Se il punto viene riconosciuto come non valido (ad esempio fa parte dell'abbreviazione "sig.") allora si procede con la ricerca, altrimenti l'indice del punto trovato viene ritornato, per essere utilizzato come punto di spezzamento fra due sezioni.

**Algorithm 5** Algoritmo per il metodo findSplitIndex: restituisce l'indice del primo punto di fine frase valido. Se non è presente nessun segno di punteggiatura valido, ritorna −1.

- <sup>1</sup>: **function** findSplitIndex
	- *pointPattern*: oggetto di tipo Pattern

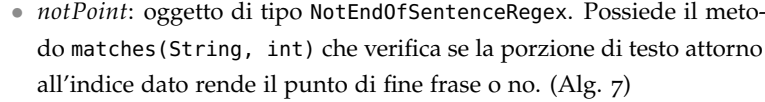

• *notPointList*: lista che contiene tutti i NotEndOfSentenceRegex supportati.

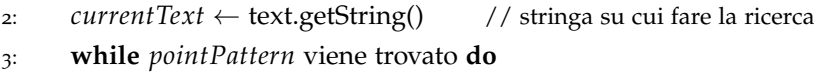

4: *index* ← indice dell'occorrenza di *pointPattern* appena

trovata

<span id="page-32-0"></span>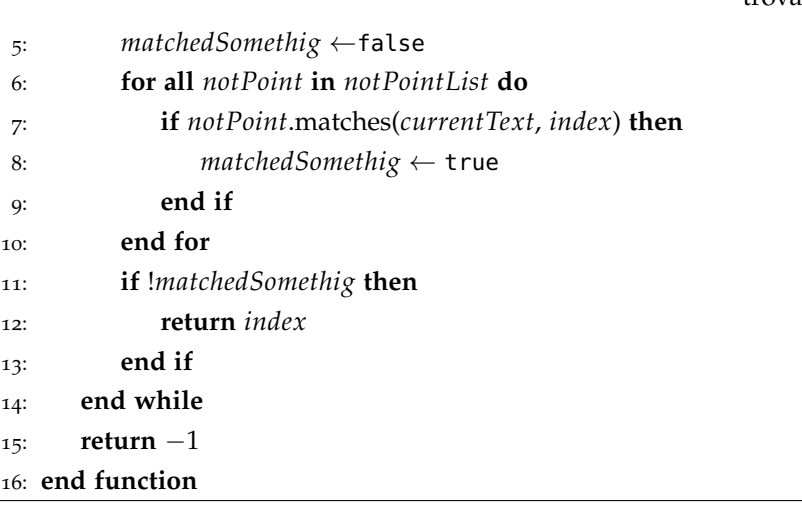

#### algoritmi per la ricerca

#### 4.2.3 Il metodo split

Questo metodo è fondamentale, in quanto consente di mantenere la corretta divisione in sezioni man mano che l'utente inserisce testo. Sfrutta le proprietà degli XTextCursor di OpenOffice per selezionare il testo da trasformare in sezione. Infatti i cursori oltre a essere mossi possono essere espansi, in questa maniera si seleziona del testo (in questo caso fino al punto di fine frase, e poi di lì in poi) e se ne fa una nuova sezione. Le due nuove sezioni vengono inserite in una lista, che verrà poi inserita dal chiamante (la classe SectionScanner) al posto della sezione appena splittata nella lista di tutte le sezioni.

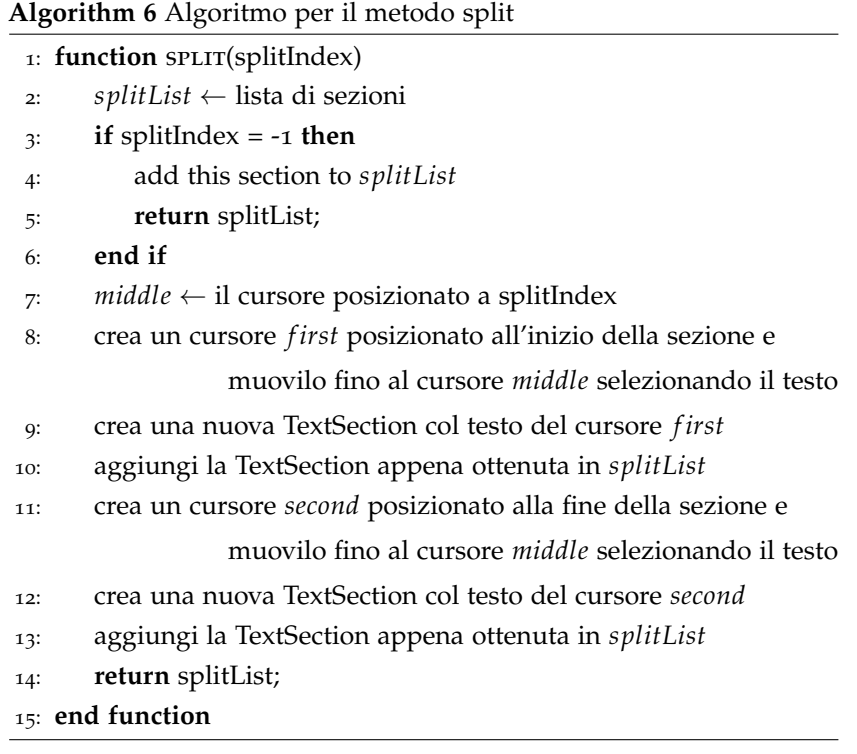

#### <span id="page-33-0"></span>4.3 metodi di classi accessorie

Tutta la struttura di ricerca presentata finora richiede delle classi accessorie, come ad esempio NotEndOfSentenceRegex, utilizzata nell'algoritmo [5](#page-0-0). Il metodo fondamentale di questa classe, che rappresenta i casi particolari in cui un segno di punteggiatura non chiude una frase, è presentato nell'algoritmo [7](#page-0-0).

Gli oggetti di tipo NotEndOfSentenceRegex hanno tre attiubuti principali:

- 1. preOffset
- 2. postOffset
- 3. pattern

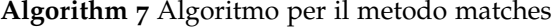

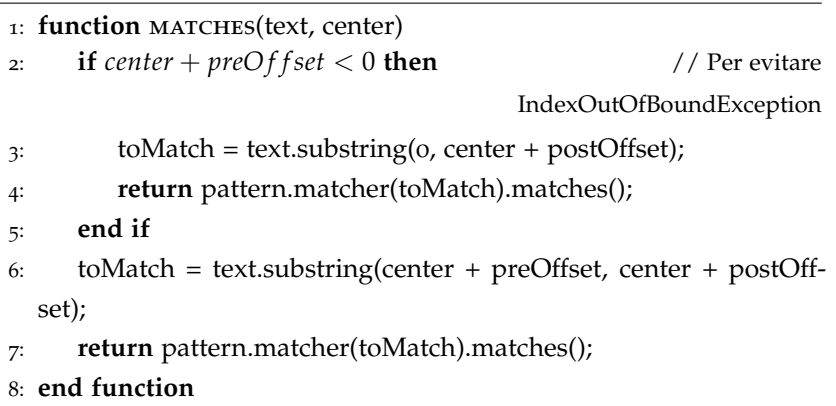

preOffset e postOffset sono due interi che indicano come deve essere posizionato il pattern rispetto al segno di punteggiatura in esame. Ad esempio, il punto che termina l'abbreviazione "Sig." non indica la fine di una frase, quindi esiste un NotEndOfSentenceRegex che lo descrive, e che nel file di configurazione (vedere [B.](#page-51-0)2) è

<NEOS\_Regex regex="[Ss]ig" preOffset="-3" postOffset="0" />

Il significato dei parametri è che il pattern [Ss]ig deve essere composto esattamente dai 3 caratteri prima (il preOffset) del punto in esame. Siccome questo particolare caso non comprende il punto stesso (a differenza ad esempio delle cifre decimali, come "3.4") allora il postOffset sarà 0.

## <span id="page-36-0"></span>AN ALISI DELLE PRESTAZIONI

In questo capitolo si traggono le conclusioni sulle prestazioni della ricerca nel testo, sia dal punto di vista della complessità computazionale che da quello dell'accuratezza dei risultati. Nella sezione [5](#page-36-1).1 si tratta della complessità temporale dell'algoritmo di ricerca ([5](#page-38-0).1.2) e del metodo di ricerca delle espressioni regolari della libreria standard di Java  $(5.1.1).$  $(5.1.1).$  $(5.1.1).$ 

## <span id="page-36-1"></span>5.1 complessità computazionale della **RICERCA**

In questa sezione si esamina la complessità di tempo del metodo di ricerca utilizzato per trovare i campi nel testo.

<span id="page-36-2"></span>5.1.1 Complessità del match nell'implementazione Java delle espressioni regolari

Questa è la parte di codice che viene eseguita più frequentemente, quindi quella che incide in maggior misura sulle prestazioni. Per motivi di tempo e affidabilità il programma sfrutta l'implementazione della ricerca tramite espressioni regolari fornita da java.

Il tempo impiegato durante l'utilizzo delle espressioni regolari si suddivide sostanzialmente in due fasi: la compilazione e il tentativo di match. La compilazione consiste nella trasformazione dell'espressione regolare in un automa a stati finiti deterministico (DFA) che verrà poi usato nella fase di match, durante la quale viene effettivamente letta la stringa in input.

Per ridurre il tempo totale di esecuzione la compilazione dell'espressione regolare viene fatta una volta sola, al momento del caricamento dal file di configurazione dei campi supportati (descritto in [B.](#page-50-1)1) all'inizio dell'esecuzione del programma. La lista di DocumentField quindi contiene espressioni regolari già compilate, di conseguenza il tempo di compilazione non incide sul tempo di ricerca.

L'analisi è più complessa per quanto riguarda l'efficienza dell'implementazione java delle espressioni regolari. Infatti non dipende solamente dall'input, ma anche dalla struttura stessa dell'espressione regolare. Per alcune espressioni il tempo di ricerca è lineare, mentre per alcuni casi particolari è addirittura esponenziale. Parte di questa dipendenza risiede proprio nell'implementazione usata in Java, che si basa su un approccio simile a quella di Perl, Python, PHP e molti altri linguaggi, ovvero l'implementazione *backtracking* ricorsiva, che è una maniera di simulare un automa a stati finiti non deterministico (NFA). Il vantaggio risiede nella flessibilità e nella disponibilità di funzionalità aggiuntive, che permettono di identificare alcuni linguaggi che non

<span id="page-37-0"></span>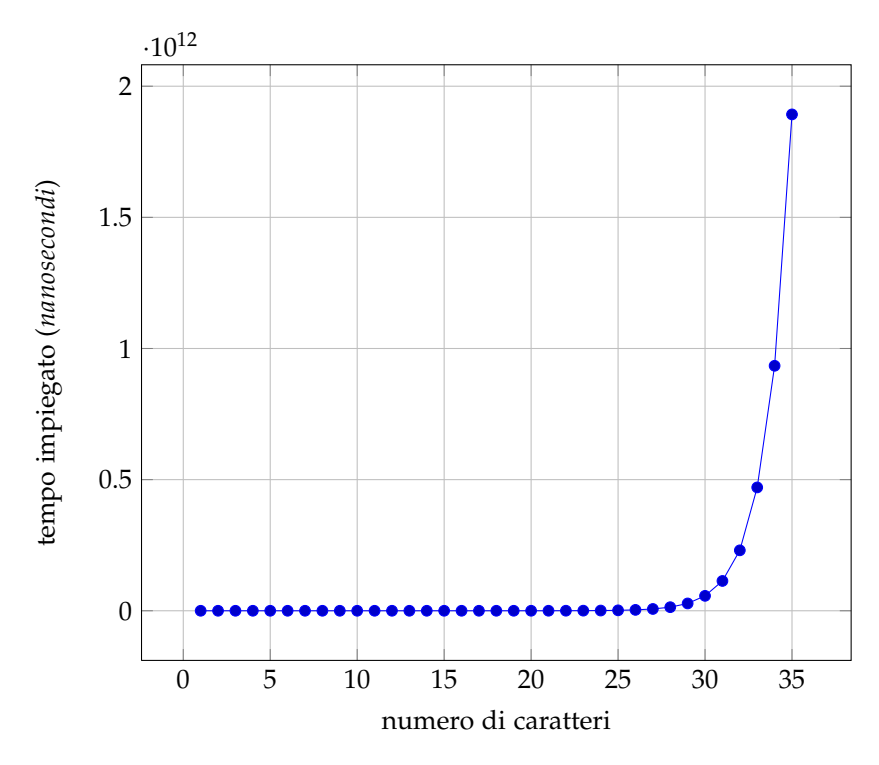

**Figura 13.:** Numero di caratteri contro tempo necessario per il match per l'espressione regolare  $x$ ?<sup>*n*</sup> $x$ <sup>*n*</sup> contro il testo  $x$ <sup>*n*</sup>, con *n* che va da 1 a 35. Per una stringa composta da 35 *x* il tempo impiegato è oltre 30 minuti.

sono propriamente regolari (e quindi oltre le capacità di un NFA), ma ha il problema che esistono alcuni casi "patologici". Un'alternativa è l'implementazione proposta da Ken Thompson [[11](#page-54-4)] e che viene usata in programmi come awk, grep e sed e che non ha problemi di questo tipo.

Un esempio di caso patologico per l'implementazione *backtracking* è costituito dall'espressione

 $x$ ?<sup>*n*</sup> $x$ <sup>*n*</sup>

con come input stringhe del tipo *x n* . Gli esponenti sono un'abbreviazione per la ripetizione della stringa, quindi  $x$ ?<sup>2</sup> $x$ <sup>2</sup> sta per  $x$ ?*x*?*xx*. È evidente che la stringa *x <sup>n</sup>* appartiene al linguaggio descritto dall'espressione regolare, tuttavia in tale caso il tempo di esecuzione è esponenziale. Questo perché l'approccio *backtracking* quando si trova di fronte l'operatore ? (ovvero 0 o 1 corrispondenze) prova prima a ottenere una corrispondenza e poi zero. Dato che l'operazione deve essere compiuta *n* volte, decidendo ogni volta per "zero corrispondenze", il numero totale di confronti è 2<sup>*n*</sup>, senza contare la seconda parte dell'espressione regolare, che invece farà solamente *n* confronti. Di conseguenza la complessità di tempo è *O*(2 *n* ).

Che l'andamento in questo caso sia esponenziale lo conferma anche una verifica sperimentale (fig  $13$ ). <sup>1</sup>

<sup>1</sup> Test eseguito su Intel core 2 duo, 2,53 GHz, 4 Gb RAM, sistema Debian GNU/Linux

Questo e casi simili di comportamento esponenziale sono fortunatamente rari e non compaiono nelle espressioni regolari utilizzate dal programma. Le espressioni utilizzate non solo evitano forme patologiche come quelle esposte, ma non sfruttano le estensioni aggiunte dall'implementazione Java per riconoscere linguaggi anche non regolari, come ad esempio *lookahead* e *lookbehind*, che aumentano significativamente il tempo di esecuzione.

Quindi le espressioni regolari usate esibiscono un comportamento lineare nel tempo di ricerca.

#### <span id="page-38-0"></span>5.1.2 Complessità temporale della ricerca dei campi

Prima di procedere all'analisi della complessità computazionale dei vari algoritmi che compongono la ricerca, sono qui riassunti brevemente i passi fondamentali.

- 1. Ottenere la prima sezione del testo
	- a) Cercare il primo segno di punteggiatura di fine frase
	- b) Se un punto di fine frase è presente, dividere in due la sezione
- 2. Se la sezione è stata modificata, effettuarne la scansione
	- a) Per ogni campo supportato, cercarne eventuali occorrenze
- 3. Ottenere la sezione successiva come da punto 1., continuando a ripetere

La parte cruciale della ricerca, sia dal punto di vista dell'accuratezza che del tempo impiegato, è la scansione di una singola sezione.

Come visto in [4](#page-28-3).1.2 l'algoritmo utilizza due cicli annidati per effettuare la scansione. Il ciclo più esterno itera su tutti i DocumentField conosciuti, che sono in numero fisso, indipendente dalle dimensioni dell'input. Questo ciclo si traduce quindi in un termine costante nell'espressione della complessità. All'interno di questo ciclo viene chiamato il metodo find() del DocumentField corrente (la cui complessità sarà analizzata in seguito) e il ciclo su tutte le occorrenze del campo trovate dal metodo find() per inserirle nell'archivio. Tale ciclo sarà ripetuto un numero di volte nel peggiore dei casi proporzionale all'input.

Di seguito è riportata l'analisi della complessità del metodo find per le due differenti implementazioni usate: quella della classe RegexBased-DocumentField e SetBasedDocumentField.

regex based document field Questo metodo utilizza un'espressione regolare già caricata dal file di configurazione e compilata. Utilizzando il metodo di ricerca della classe java.util.regex.Pattern trova tutte le occorrenze del campo all'interno del testo che gli viene fornito come parametro (ovvero il testo della sezione) e ne memorizza gli indici di inizio e fine in una lista che viene restituita al chiamante. Come visto in [5](#page-36-2).1.1 tale tempo di ricerca è lineare in assenza di espressioni regolari patologiche, come in questo caso.

#### analisi delle prestazioni

set based document field La procedura usata qui è del tutto simile alla precedente, con la differenza che la ricerca tramite espressione regolare restituisce solamente dei candidati. Successivamente è necessario verificare che questi candidati siano contenuti negli insiemi di parole conosciuti. La struttura scelta per implementare questi insiemi (si veda l'appendice [A\)](#page-46-0) è java.util.HashSet, che ha un tempo di accesso che è in media *O*(1). Così il tempo di ricerca sul testo passato come parametro anche in questo caso è lineare rispetto alle dimensioni dell'input.

È qui riportato un elenco riassuntivo delle varie complessità coinvolte nella ricerca. Tutte le complessità sono da intendersi di tempo rispetto alla dimensione *n* dell'input in caratteri.

- 1. Trovare il punto di fine frase: *O*(*n*)
- 2. Dividere in due la sezione: *O*(1)
- 3. Scansione di una sezione: *O*(*n*) (vedere più sotto, e con riferimento all'algoritmo [2](#page-0-0))
	- a) ciclo esterno dell'algoritmo (riga 6 dell'algoritmo [2](#page-0-0)): *O*(1) rispetto alle dimensioni dell'input, perché viene eseguito sempre un numero fissato di volte pari a *d*, ovvero il numero di campi conosciuti.
	- b) metodo find() : *O*(*n*) sia per i campi basati su espressione regolare che sull'appartenenza a un insieme.

La complessità totale del meccanismo di ricerca è quindi data da

$$
\sum_{i=0}^{d} (O(n) + O(n)) = 2dO(n) = O(n)
$$

dove *d* è il numero di DocumentField conosciuti e *n* è la dimensione della stringa che costituisce la sezione. All'interno della sommatoria il primo termine indica la complessità del metodo find() del DocumentField, e il secondo termine è il caso peggiore del ciclo più interno, che itera su tutte le occorrenza trovate del campo.

dati sperimentali Di seguito sono presentati alcuni risultati ottenuti sperimentalmente per confermare l'analisi fatta in precedenza.

Durante la ricerca il dato significativo sul tempo di esecuzione è fornito dal tempo di scansione di una sezione. Infatti il tempo per la scansione dell'intero documento dipende da quante e quali sezioni sono state modificate e necessitano di scansione, e quindi non fornisce un buon indicatore delle prestazioni dell'algoritmo. Inoltre il documento viene visto come una semplice collezione di sezioni, quindi il dato che sta veramente al centro della procedura è il tempo di scansione di una singola sezione.

La procedura utilizzata per i test è consistita nella scelta di alcune frasi, inserite un numero sempre maggiore di volte nel testo, ma non contenenti un segno di punteggiatura di fine frase. In questo modo il

<span id="page-40-0"></span>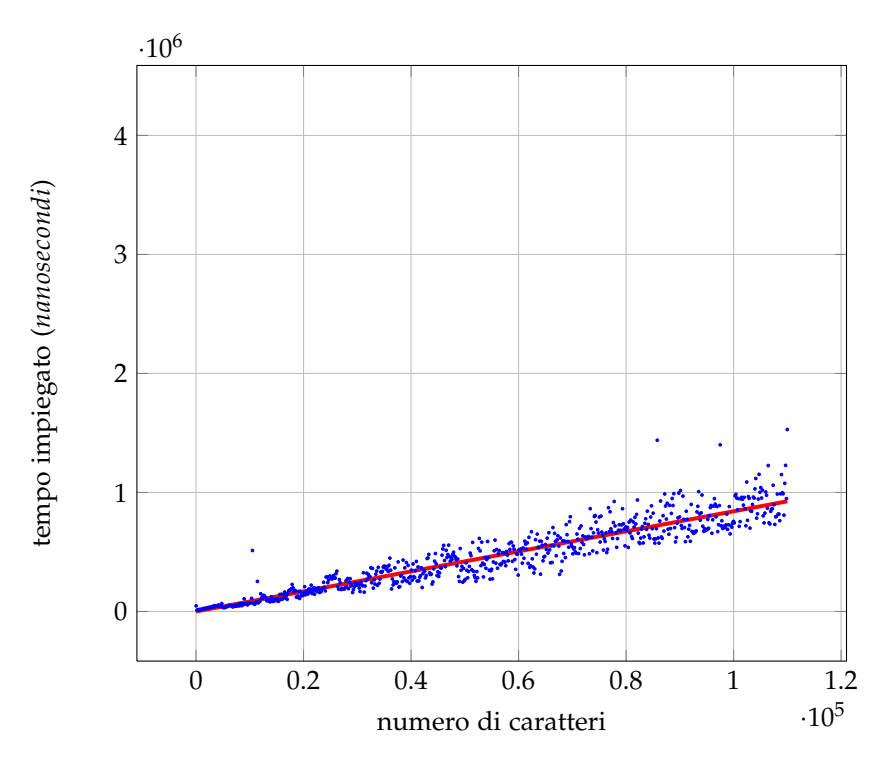

**Figura 14.:** Tempo impiegato nella scansione di una testo composto da ripetizioni delle stringa "il Signor Mario RossI". I punti · rappresentano le misure e  $\longrightarrow$  è la retta di regressione lineare calcolata col metodo dei minimi quadrati. Grafico ottenuto con 5000 punti dati

programma vede il testo come formato da un'unica sezione ed esegue la scansione di volta in volta.<sup>2</sup>

Il primo test utilizza la stringa

#### "il Signor Mario RossI "

con la I maiuscola finale. Questo non è un nome per l'espressione regolare che li descrive, quindi, essendo solo l'ultimo carattere a non corrispondere alla forma corretta, questa stringa costituisce un caso problematico. Tale stringa è stata scelta perché (a parte l'ultimo carattere) ricade nella categoria dei nomi propri, che sono descritti dall'espressione regolare più complessa utilizzata dal programma. Inoltre questa espressione regolare fa uso di una funzionalità dell'implementazione Java che potenzialmente può rallentare l'esecuzione, ovvero la selezione di un sottogruppo del match per eliminare dalla selezione la parte "Signor". Il grafico con stringhe di questo tipo di differente lunghezza è mostrato in figura [14](#page-40-0).

Un altro test è stato svolto con la stringa

"In Roma, nel mio studio, Via del Corso n.303 Davanti a me dottor Maria Emanuela VESCI, Notaio in Roma, iscritto nel Ruolo dei

Distretti Notarili Riuniti di Roma, Velletri e Civitavecchia, senza

l'assistenza dei testimoni avendovi i comparenti, d'accordo fra loro e con il mio consenso, rinunziato ".

<sup>2</sup> Test eseguiti su Intel Core 2 Duo 2.53 GHz, RAM 4 Gb, sistema Debian GNU/Linux

<span id="page-41-2"></span>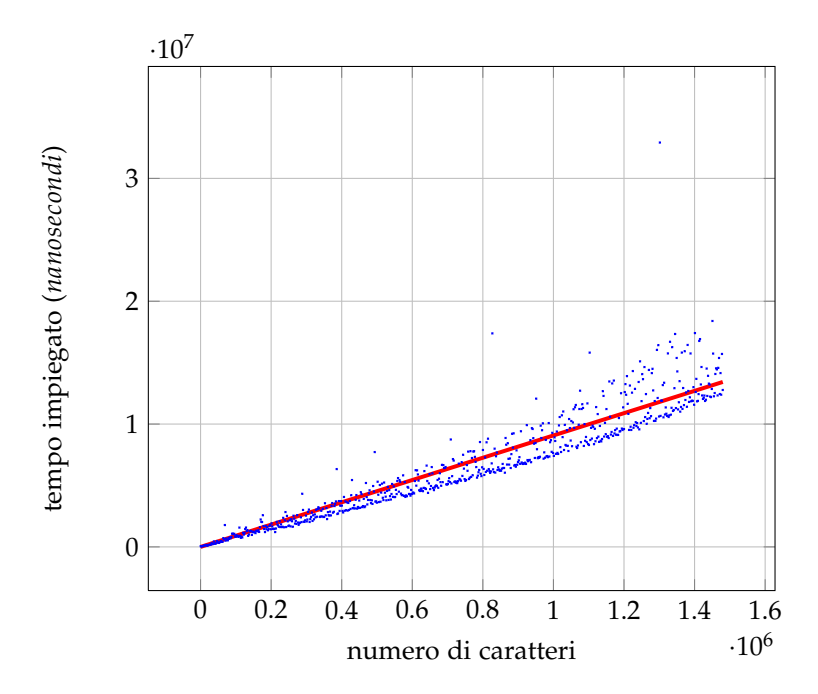

<span id="page-41-1"></span>**Figura 15.:** Tempo impiegato nella scansione di un testo composto da ripetizioni delle stringa "In Roma, nel mio studio, Via del Corso n.303 Davanti a me dottor Maria Emanuela VESCI, Notaio in Roma, iscritto nel Ruolo dei Distretti Notarili Riuniti di Roma, Velletri e Civitavecchia, senza l'assistenza dei testimoni avendovi i comparenti, d'accordo fra loro e con il mio consenso, rinunziato". La misure dettano la posizione dei punti [,](#page-41-1) mentre *e rappresenta la retta* di regressione lineare calcolata col metodo dei minimi quadrati. I picchi dei dati sono dovuti all'intervento del *garbage collector* che introduce un ritardo e quindi rumore nelle misure. Grafico ottenuto con 5000 misure.

Tale stringa è stata presa da una atto reale, ed è formata da una sola sezione. Inoltre contiene vari campi: un indirizzo, un nome e alcune città. Anche in questo caso il tempo di esecuzione della ricerca su testi composti da ripetizioni di questa stringa è lineare, come si evince dal grafico in figura [15](#page-41-2).

Nel caso di testi che non contengono alcun campo, come ad esempio

"questa è una frase senza alcun campo "

<span id="page-41-0"></span>il tempo di esecuzione della ricerca è ancora lineare. La figura [16](#page-42-0) ne mostra l'andamento.

### 5.2 analisi dell'accuratezza

In questa sezione ci si occupa di analizzare l'accuratezza dell'algoritmo di ricerca nel trovare i campi nel testo.

I test sono stati eseguiti su alcuni atti notarili trovati in rete (una decina in tutto, vista la difficoltà nel reperirli) e sono stati presi alcuni dei campi più significativi e presenti con maggior frequenza per avere

<span id="page-42-0"></span>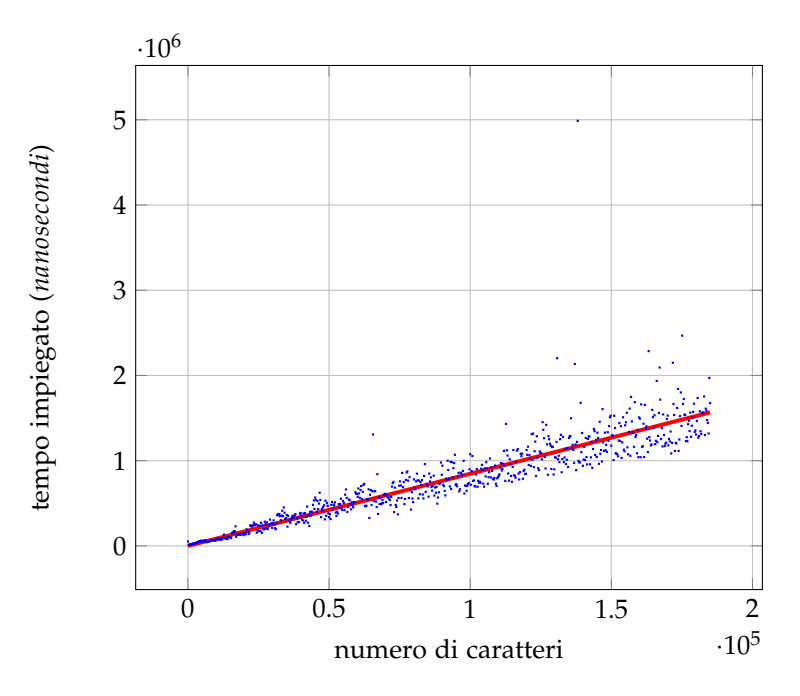

**Figura 16.:** Tempo impiegato nella scasione di una testo composto da ripetizioni delle stringa "questa è una frase senza alcun campo". I punti · sono definiti dalle misure, mentre - è la retta di regressione lineare calcolata col metodo dei minimi quadrati. Grafico ottenuto con 5000 misure.

dei risultati validi. I campi di cui è stato tenuto conto in questa analisi sono:

- Nome
- Data
- Indirizzo
- Codice fiscale
- Partita IVA
- Città

Gli altri campi non sono altrettanto usati, quindi non costituiscono un buon campione. È da notare in ogni caso che i campi "Numero di repertorio" e "Numero di raccolta", che costituiscono un identificativo dell'atto, sono sempre stati identificati correttamente nell'intestazione dei documenti utilizzati per i test. Per ogni atto è stata effettuata una scansione su tutto il documento, procedendo quindi al conteggio dei campi identificati correttamente e di quelli non identificati o identificati erroneamente. La tabella [2](#page-43-0) riassume i risultati del test di accuratezza.

Dai risultati esposti nella tabella si nota che codici fiscali e partite IVA sono sempre trovati correttamente. Questi due campi ricadono

<span id="page-43-0"></span>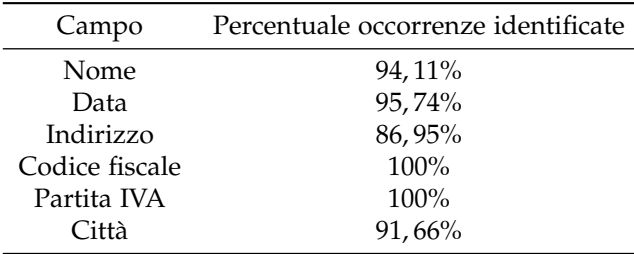

**Tabella 2.:** Occorrenze identificate correttamente dei campi maggiormente utilizzati negli atti notarili.

nella categoria di quelli trovati tramite le espressioni regolari e, avendo entrambi una struttura ben definita, vengono descritti in maniera molto precisa da un'espressione regolare semplice.

Per quanto riguarda i risultati ottenuti per i campi "Città" e "Nome" la mancata identificazione di tutte le occorrenze è dovuta all'assenza della parola (ad esempio della città) nell'elenco dei valori possibili per il campo. Infatti entrambi sono campi basati sull'appartenenza a un insieme, e aggiungendo ai file di dati le parole mancanti queste vengono identificate correttamente.

Il discorso è diverso con i campi "Data" e "Indirizzo", specialmente con quest'ultimo. Entrambi questi campi sono riconosciuti tramite espressioni regolari, tuttavia la loro struttura è soggetta a importanti variazioni, non facilmente prevedibili. Un campo che nel testo si presenta in una forma diversa da quella prevista nel file di configurazione DocumentFields.xml non viene identificato. La soluzione per questo problema è modificare l'espressione regolare in modo da adattarla al nuovo caso. Il fatto che tale espressione sia scritta in un file di configurazione e non nel codice ne rende più semplice e sicura la modifica, infatti un errore non compromette l'intero meccanismo di ricerca, ma al più impedisce di trovare correttamente i campi corrispondenti a quell'espressione.

Infine, per quanto concerne i campi non inclusi in quest'analisi a causa del fatto che non sono spesso presenti, la loro correttezza è testata attraverso lo strumento di testing JUnit. <sup>3</sup> In particolare i campi "Numero di repertorio" e "Numero raccolta" fanno parte dell'intestazione di ogni atto e sono stati trovati tramite espressione regolare in ogni documento utilizzato. Talvolta questi due campi sono presenti anche in altri punti dell'atto, come riferimento ad altri documenti, e siccome la loro forma in questo caso varia molto, non sempre vengono trovati correttamente, ma ai fini della compilazione della modulistica le occorrenze rilevanti sono quelle che compaiono nell'intestazione.

<sup>3</sup> <www.junit.org>

# <span id="page-44-0"></span>CONCLUSIONI

Il progetto ELaw ha come obiettivo la realizzazione di uno studio notarle informatizzato. In particolare questo studio include un applicativo per la videoscrittura che fornisce dei metodi per aumentare la produttività, diminuendo il tempo necessario a trascrivere le informazioni da atti già redatti a moduli che devono essere inviati agli organi competenti. Per raggiungere questo scopo si è utilizzato come base il Word Processor OpenOffice, per il quale è stata sviluppata un'estensione che unisce in un unico passo la stesura dell'atto e la compilazione dei moduli.

Infatti quello che fa questa estensione è cercare delle parole significative (campi) all'interno del documento durante la sua stesura e memorizzarle in un archivio per usarle successivamente nella produzione dei file che devono essere inviati.

In questo elaborato ci si è occupati della parte relativa alla ricerca dei campi nel testo. L'idea fondamentale su cui si poggia l'intero meccanismo è che la ricerca viene fatta durante la stesura del documento. Risulta quindi necessario analizzarlo periodicamente per trovare eventuali nuovi campi. Per evitare sprechi di risorse e tempo con una scansione completa ogni volta, il documento viene diviso in frasi, e rappresentato come una lista di frasi. Un ciclo di ricerca consiste quindi nello scorrere tale lista e nello scansionare solo le frasi che hanno subito modifiche dall'ultima scansione.

Più in particolare la scansione delle frasi si basa sulla divisione dei campi in due categorie: quelli che possono essere identificati da espressioni regolari e quelli che, oltre ad avere una struttura identificata da un'espressione regolare, devono soddisfare l'appartenenza a un insieme di parole (come ad esempio le città). Sono quindi fondamentali le espressioni regolari nella ricerca, scelte perché forniscono un metodo flessibile ed efficiente per descrivere e cercare stringhe in un testo. L'intera procedura di ricerca ha una complessità temporale rispetto alle dimensioni dell'input che è *O*(*n*). I test effettuati mostrano inoltre che l'accuratezza della ricerca supera il 90%.

L'approccio modulare scelto fa sì che il programma sia facilmente estendibile: nuovi campi possono essere aggiunti semplicemente modificando il file di configurazione

opportuno e, se un campo non dovesse ricadere nelle categorie precedentemente descritte, una nuova categoria può essere aggiunta semplicemente creando una sottoclasse di DocumentField.

Infine sono previsti ulteriori sviluppi per quanto riguarda la ricerca nel testo, principalmente in due direzioni: l'apprendimento automatico di nuovi campi a partire dalle indicazioni dell'utente e la capacità di trovare le relazioni tra campi diversi.

## <span id="page-46-0"></span>S C E LTA DE LLA STRUTTURA DI ME MORIZZAZIONE DE GLI ELENCHI DI PAROLE CONOSCIUTE: TEST

In questa appendice sono descritti i test che hanno portato alla scelta della struttura dati utilizzata dalla class SetBasedDocumentField.

Durante lo sviluppo della classe SetBasedDocumentField si è posto il problema di quale struttura utilizzare per memorizzare l'insieme di parole possibili. L'obiettivo è di avere una struttura efficiente dal punto di vista del tempo di ricerca e possibilmente piccola come occupazione di spazio. Le strutture prese in esame sono 4:

- **trie** : implementato nella classe search.dataStructures.TrieSet memorizza le parole appartenenti all'insieme in un trie.
- **buffer** : Carica in RAM solo un buffer del file di dati contenente le parole.
- **PATTERN** : Costruisce un'espressione regolare del tipo

(parola1|parola2|parola3|...)

che enumera tutte le possibili parole.

**hashtable** : memorizza tutte le parole in una hashtable (più precisamente un'istanza di java.util.HashSet).

Alcuni grafici di confronto sono presentati in figura [17](#page-47-0) e [18](#page-47-1). Il primo grafico è stato ottenuto creando un insieme di stringhe numeriche, usando le diverse implementazioni in esame, e cercando un elemento che non fosse presente. Con la stessa procedura sono stati creati anche degli insiemi di cui si è misurata l'occupazione di spazio riportata nel secondo diagramma.

Dopo i primi test la struttura a buffer è stata subito scartata, infatti, pur avendo un'occupazione di spazio costante, è più lenta di almeno due ordini di grandezza rispetto alle altre (figura [17](#page-47-0) linea  $-\blacksquare$ [\)](#page-47-2).

Per quanto riguarda le altre strutture dal grafico [17](#page-47-0) risulta che trie e hastable hanno tempi di ricerca simili, mentre l'insieme costruito attraverso pattern è più lento. Inoltre la velocità di quest'ultimo è dipendente dalla taglia dell'insieme, mentre per hashtable e trie il tempo è circa costante, indipendentemente dal numero di parole. Questo porta ad escludere l'insieme basato su pattern, essendo la velocità la prima figura di merito.

Tra trie e hashtable, che effettuano la ricerca in tempi comparabili, la scelta è ricaduta su hashtable per due motivi. Il primo è che hashtable occupa meno spazio, come si vede anche dal grafico [19](#page-48-0). Inoltre la classe java.util.HashSet fa parte della libreria standard di java, quindi è

<span id="page-47-0"></span>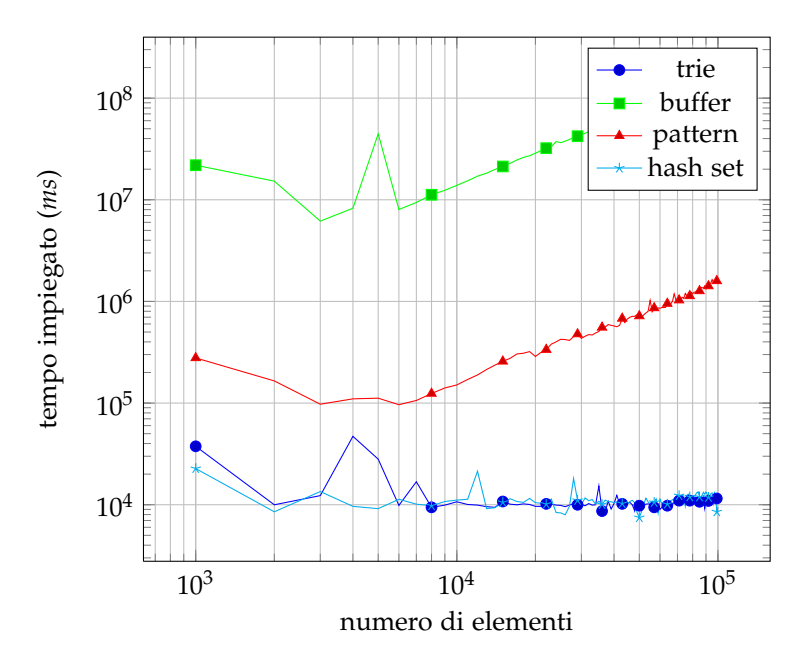

<span id="page-47-2"></span>**Figura 17.:** Numero di elementi contro tempo nella ricerca, confronto varie strutture dati

<span id="page-47-1"></span>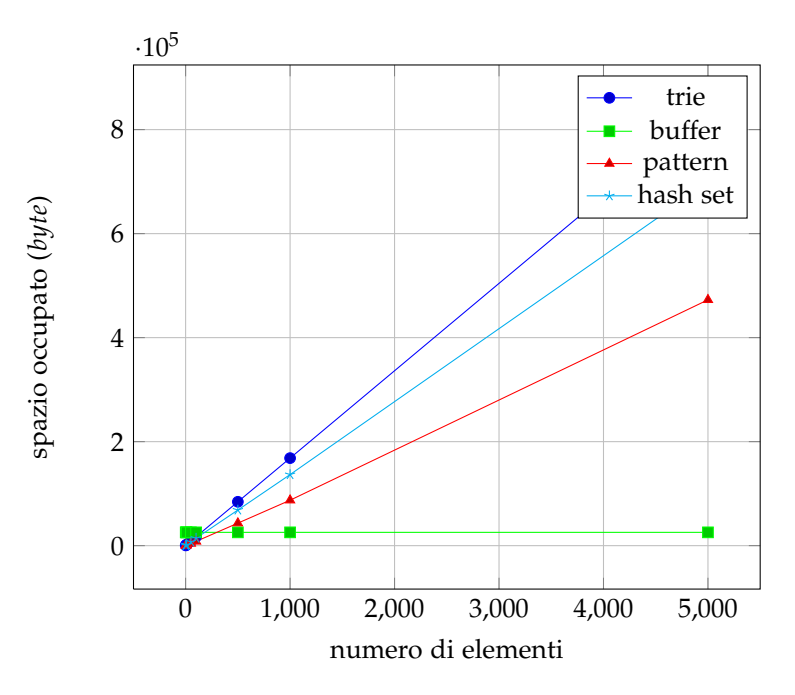

**Figura 18.:** Numero di elementi contro occupazione di spazio, confronto varie strutture dati

<span id="page-48-0"></span>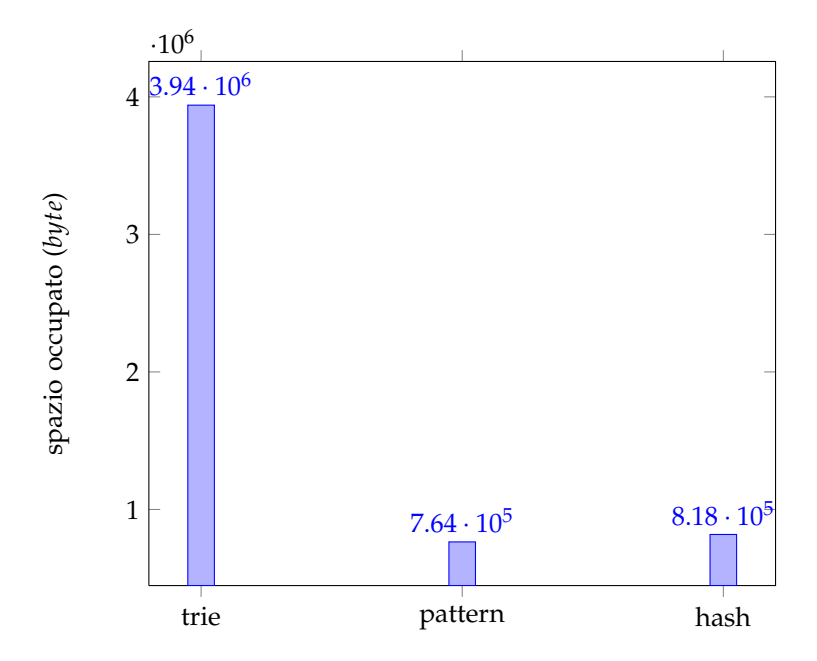

**Figura 19.:** Spazio occupato da strutture dati differenti per dati pratici

più testata e meno soggetta a bug rispetto all'implementazione del trie fatta ad hoc per il progetto.

Un confronto fra trie, pattern e hashtable fatto con dati che poi vengono realmente usati dall'applicazione è presentato nel listato [4](#page-49-0), che è l'output di un programma di test sulla lista dei comuni italiani. Le misure effettuate sono le seguenti:

- riga [1](#page-49-1) : lo spazio in *byte* occupato dalle tre strutture, riempite con i nomi dei comuni italiani.
- righe [8](#page-49-2) e [15](#page-49-3) : il tempo per cercare due differenti comuni presenti nell'insieme, rispettivamente il primo della lista e uno a metà.
- riga [22](#page-49-4) : è il tempo impiegato per verificare che una stringa (*Pizzighettoni*) non è contenuta nell'insieme

Misure più significative dei tempi sono però date da

- riga [29](#page-49-5) : la media dei tempi di ricerca per tutte le stringhe contenute nell'insieme. Valore ottenuto effettuando la ricerca per ogni stringa contenuta nell'insieme nelle tre differenti implementazioni e facendo poi la media aritmetica dei tempi.
- riga [36](#page-49-6) : simile alla misura precedente, è la media dei tempi per la ricerca di stringhe non appartenenti all'insieme, ottenuta cercando nelle strutture dati stringhe di caratteri casuali di lunghezza casuale (fra 1 e 20).

È evidente che mentre hashtable e pattern sono simili come occupazione di spazio, quest'ultimo è nettamente più lento. Hashtable e trie sono paragonabili come tempi di ricerca, ma il trie occupa molto spazio in più.

<span id="page-49-3"></span><span id="page-49-2"></span><span id="page-49-1"></span><span id="page-49-0"></span> Space for "comuni" (bytes)  $3 \mid 771032$  : class search.dataStructures.HashBasedSet 4 3714464 : class search.dataStructures.TrieSet 722800 : class search.dataStructures.PatternBasedSet 8 Time for a string (Pizzighettone) contained in "comuni" (nanoseconds) 20393 : class search.dataStructures.HashBasedSet 16832 : class search.dataStructures.TrieSet 703511 : class search.dataStructures.PatternBasedSet Time for a string (Abano Terme) contained in "comuni" (nanoseconds) 17 3213 : class search.dataStructures.HashBasedSet<br>18 3423 : class search.dataStructures.TrieSet 3423 : class search.dataStructures.TrieSet 26400 : class search.dataStructures.PatternBasedSet Time for a string not contained in "comuni" (nanoseconds) 24 2025 : class search.dataStructures.HashBasedSet 5518 : class search.dataStructures.TrieSet 823847 : class search.dataStructures.PatternBasedSet Mean time of execution for strings that are in set 31 | 1466.37: class search.dataStructures.HashBasedSet 1597.97: class search.dataStructures.TrieSet 53079.83: class search.dataStructures.PatternBasedSet Mean time of execution for strings that are not in set, 200 samples | 1327.69: class search.dataStructures.HashBasedSet 39 956.48: class search.dataStructures.TrieSet<br>40 99755.01: class search.dataStructures.Pattern 99755.01: class search.dataStructures.PatternBasedSet

<span id="page-49-6"></span><span id="page-49-5"></span><span id="page-49-4"></span>**Listing 4:** Risultati dei test per occupazione di spazio e tempo di esecuzione sull'elenco dei comuni italiani. Tutti i tempi sono in nanosecondi.

# <span id="page-50-0"></span>FILE DI CONFIGURAZIONE

In questa appendice si parla dei file di configurazione utilizzati dal programma.

Il programma usa dei file di configurazione in formato XML in cui sono memorizzate le descrizioni dei campi da trovare. In tal modo la descrizione dei campi non è *hard coded* e aggiungerne di nuovi non implica la modifica del codice.

#### <span id="page-50-1"></span>b.1 il file documentfields.xml

Il file di configurazione principale è il file documentFields.xml, riportato parzialmente nel listato [5](#page-50-2).

Questo file viene letto al momento dell'avvio del programma per popolare la lista della classe DocumentFieldList che viene utilizzata dalla classe SectionScanner.

```
1 <DOCUMENT_FTELDS>
2
3 <REGEX_BASED groupNumber="0">
4 <NAME>Indirizzo</NAME>
5 <REGEX>
6 ( [Vv]ia][Pp]iazza][Cc]orso)['\s\wedge\d*[,\.\]?\[S]\]7 </REGEX>
8 </REGEX_BASED>
9
10 <REGEX_BASED groupNumber="0">
11 <NAME>Data</NAME>
12 <REGEX>
13 (
\begin{array}{c|c}\n\mathbf{14} & \mathbf{1} \\
\mathbf{14} & \mathbf{1}\n\end{array}15 \frac{d?}{d} # day
16 [-\land.] # separator
17 \ddot{d} \ddot{d} \ddot{d} \ddot{d} month
18 [-\land.] # separator
19 \ddot{2}(\ddot{2})? # year
20 )
21 ( \# find a date with the month in word form
22 \frac{d?}{d\simeq} # day number
23 ( \qquad # all months
24 [Gq]en(naio)? | [Ff]eb(braio)?]
25 [Mm]ar(zo)? | [Aa]pr(ile)?|
26 [Mm]ag(gio)? | [Gg]iu(gno)?|
27 [Ll]ug(lio)? | [Aa]go(sto)?]
28 [Ss]ett(embre)? | [Oo]tt(obre)?|
29 [Nn]ov(embre)? | [Dd]ic(embre)?
30 )
31 \s\d{2}(\d{2})? # the year: 2 or 4 digits
```
#### file di configurazione

```
32 )
33 )
34 </REGEX>
35 </REGEX_BASED>
36
37 <SET_BASED groupNumber="0">
38 | <NAME>Provincia</NAME>
39 <SELECTING_MASK>
_{40} ([A-Z][a-z]+)([\s][A-Z][a-z]+)*
41 | </SELECTING_MASK>
42 <DATA_FILE>province.dat</DATA_FILE>
43 </SET_BASED>
44
45 <SET_BASED groupNumber="2">
46 | <NAME>Nome</NAME>
47 | <SELECTING_MASK>
48 ( \# GROUP 1 ----------
49 (?: [A-Z][A-Za-z]+ \ )* # these are the words that have
50 (?: # not to be included in the field
51 Signor | SIGNOR |
52 Notaio | NOTAIO |
53 Dottor(?:essa)? | DOTTOR(?:essa)? |
54 Dott\.ssa | DOTT\.SSA |
55 Io
56 ) \s
57 )*
58 ( \# GROUP 2 ----------
59 (?: [A-Z][a-z]+ | [A-Z]+ ) # the first word
60 (?: # every other word
61 \s (?: \w' )? # the space preceding any not-first word,
62 \parallel \parallel \parallel \parallel \parallel followed by an optional character
63 # with a ', as in D'Anton
64 (?: [A-Z][a-z]+ [A-Z]+)
65 ) *
66 )
67 </SELECTING_MASK>
68 <DATA_FILE>names.dat</DATA_FILE>
69 </SET_BASED>
70
71 </DOCUMENT_FIELDS>
```
**Listing 5:** File di configurazione (frammenti) documentFields.xml. Le espressioni regolari non sono influenzate da spazi e sono commentate tramite il carattere #.

### <span id="page-51-0"></span>b.2 il file notendofsentenceregexes.xml

In questa sezione viene descritto il file di configurazione che contiene le eccezioni da utilizzare nell'identificazione della punteggiatura che conclude una frase.

Come per il file di configurazione dei campi, anche questo ha lo scopo di separare le definizioni delle eccezioni dal codice, in modo che eventuali modifiche e aggiunte non richiedano la riscrittura dello

```
1 <NEOS_Regex_List>
2 <NEOS_Regex regex="[Ss]ig" preOffset="-3" postOffset="0" />
3 <NEOS_Regex regex="[Ee]gr" preOffset="-3" postOffset="0" />
4 <NEOS_Regex regex="[Ar]rt" preOffset="-3" postOffset="0" />
\frac{1}{5} <NEOS_Regex regex="\d\.\d" preOffset="-1" postOffset="2" />
6 <NEOS_Regex regex="\sn" preOffset="-2" postOffset="0" />
7 <NEOS_Regex regex="[A-Z]" preOffset="-1" postOffset="0" />
8 </NEOS_Regex_List>
```
**Listing 6:** File di configurazione notEndOfSentenceRegexes.xml

stesso, col conseguente dispendio di tempo per validarne nuovamente la correttezza.

Il file (listato [6](#page-52-0)) è in formato xml ed elenca tutte le eccezioni che non costituiscono punteggiatura di fine frase di cui il programma è a conoscenza. Tali eccezioni sono riportate nei record NEOS\_Regex (Not End Of Sentence Regex) e hanno tre attributi:

- regex: è l'espressione regolare contro cui confrontare i caratteri che circondano il segno di punteggiatura in esame.
- preOffset: è il numero di caratteri che vanno presi prima del segno di punteggiatura per essere confrontati con l'espressione regolare.
- postOffset: il numero di caratteri da prendere dopo il segno di punteggiatura che devono essere confrontati.

Tramite questi parametri si riesce a distinguere fra segni di punteggiatura che concludono una frase e segni che invece fanno parte di sigle (come Sig.) o cifre (come 3.14).

## B I B L I O G R A F I A

- <span id="page-54-1"></span>[1] Eric Brill. Automatic grammar induction and parsing free text: a transformation-based approach. In *Proceedings of the workshop on Human Language Technology*, HLT '93, page 237–242, Stroudsburg, PA, USA, 1993. Association for Computational Linguistics.
- [2] Davide Brugali, Giuseppe Psaila, and Franco Guidi-Polanco. Xml for e-government: A new approach to e-law categorization and retrieval. In *ICWI*, page 643–650, 2003.
- [3] Russ Cox. Regular expression matching can be simple and fast, January 2007.
- [4] J. P. Dick. Conceptual retrieval and case law. In *Proceedings of the 1st international conference on Artificial intelligence and law*, ICAIL '87, page 106–115, New York, NY, USA, 1987. ACM.
- [5] J.E.F. Friedl. *Mastering regular expressions*. O'Reilly Series. O'Reilly, 2006.
- <span id="page-54-0"></span>[6] Peter Jakson and Isabelle Mouliner. Natural language processing for online applications. 2007.
- <span id="page-54-2"></span>[7] Jinsuk Kim, Du-Seok Jin, Kwang-Young Kim, and Ho-Seop Choe. Automatic in-text keyword tagging based on information retrieval. *JIPS*, 5(3):159–166, 2009.
- [8] Jochen L. Leidner. Toponym resolution in text: annotation, evaluation and applications of spatial grounding. *SIGIR Forum*, 41(2):124–126, December 2007.
- [9] David D. Lewis and Karen Spärck Jones. Natural language processing for information retrieval. *Commun. ACM*, 39(1):92–101, January 1996.
- <span id="page-54-3"></span>[10] OpenOffice.org. *Developer's Guide*, 2007.
- <span id="page-54-4"></span>[11] Ken Thompson. Programming techniques: Regular expression search algorithm. *Commun. ACM*, 11:419–422, June 1968.
- [12] Yu-Chieh Wu and Chia-Hui Chang. Efficient text chunking using linear kernel with masked method. *Know.-Based Syst.*, 20(3):209–219, April 2007.
- [13] Yu-Chieh Wu, Yue-Shi Lee, and Jie-Chi Yang. Robust and efficient multiclass svm models for phrase pattern recognition. *Pattern Recogn.*, 41(9):2874–2889, September 2008.